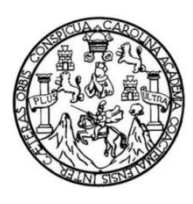

Universidad de San Carlos de Guatemala Facultad de Ingeniería Escuela de Ingeniería de Ciencias y Sistemas

# **IMPLEMENTACIÓN DE APLICACIÓN MÓVIL PARA GESTIÓN DE JORNADAS MÉDICAS**

### **Luis Fernando López Barrera**

Asesorado por el Ing. Axel Iván Ruíz García

Guatemala, abril de 2022

UNIVERSIDAD DE SAN CARLOS DE GUATEMALA

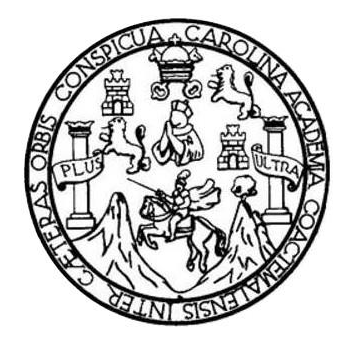

FACULTAD DE INGENIERÍA

### **IMPLEMENTACIÓN DE APLICACIÓN MOVIL PARA GESTIÓN DE JORNADAS MÉDICAS**

TRABAJO DE GRADUACIÓN

PRESENTADO A LA JUNTA DIRECTIVA DE LA FACULTAD DE INGENIERÍA POR

**LUIS FERNANDO LÓPEZ BARRERA** 

ASESORADO POR EL ING. AXEL IVÁN RUÍZ GARCÍA

AL CONFERÍRSELE EL TÍTULO DE

**INGENIERO EN CIENCIAS Y SISTEMAS** 

GUATEMALA, ABRIL DE 2022

# UNIVERSIDAD DE SAN CARLOS DE GUATEMALA FACULTAD DE INGENIERÍA

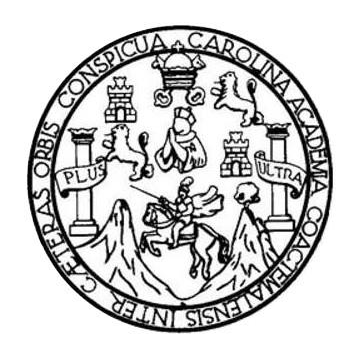

### **NÓMINA DE JUNTA DIRECTIVA**

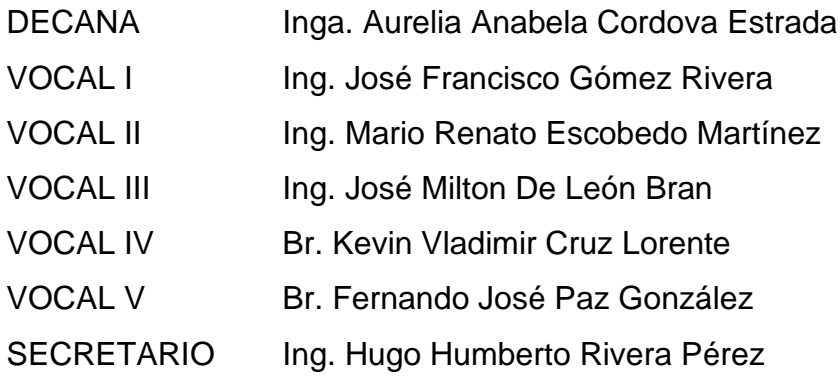

### **TRIBUNAL QUE PRACTICÓ EL EXAMEN GENERAL PRIVADO**

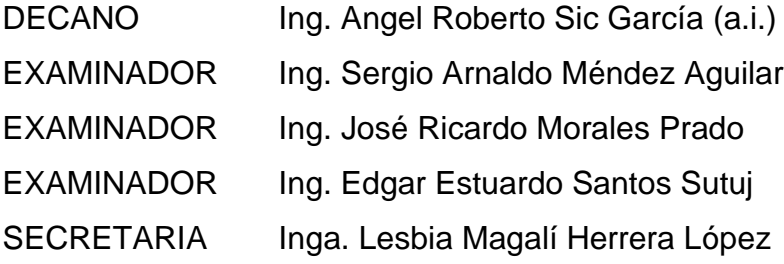

### **HONORABLE TRIBUNAL EXAMINADOR**

En cumplimiento con los preceptos que establece la ley de la Universidad de San Carlos de Guatemala, presento a su consideración mi trabajo de graduación titulado:

### **IMPLEMENTACIÓN DE APLICACIÓN MOVIL PARA GESTIÓN DE JORNADAS MÉDICAS**

Tema que me fuera asignado por la Dirección de la Escuela de Ingeniería en Ciencias y Sistemas con fecha junio 2021.

**Luis Fernando López Barrera**

Guatemala 26 de enero de 2022

Ingeniero Carlos Alfredo Azurdia Coordinador de Privados y Trabajos de Tesis Escuela de Ingeniería en Ciencias y Sistemas Facultad de Ingeniería - USAC

Respetable Ingeniero Azurdia:

Por este medio hago de su conocimiento que en mi rol de asesor del trabajo de investigación realizado por el estudiante Luis Fernando López Barrera con carné 200611252 y CUI 1942167130101 titulado "Implementación de aplicación móvil para gestión de jornadas médicas", lo he revisado y luego de corroborar que el mismo se encuentra concluido y que cumple con los objetivos propuestos en el respectivo protocolo procedo a la aprobación respectiva.

Al agradecer su atención a la presente, aprovecho la oportunidad para suscribirme,

Atentamente,

Axel Iván Ruíz García dgeniero en Ciencias y St  $\mu\mu$ s **Xeliyan Ruiz García** 

Colegiado No. 18032

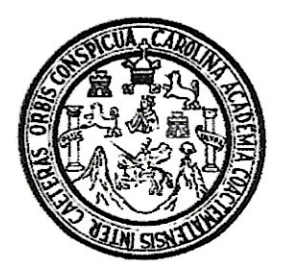

Universidad San Carlos de Guatemala Facultad de Ingeniería Escuela de Ingeniería en Ciencias y Sistemas

Guatemala 16 de febrero de 2022

Ingeniero **Carlos Gustavo Alonzo** Director de la Escuela de Ingeniería En Ciencias y Sistemas

Respetable Ingeniero Alonzo:

Por este medio hago de su conocimiento que he revisado el trabajo de graduación del estudiante LUIS FERNANDO LÓPEZ BARRERA con carné 200611252 y CUI 1942 16713 0101 titulado "IMPLEMENTACIÓN DE APLICACIÓN MÓVIL PARA GESTIÓN DE JORNADAS MÉDICAS" y a mi criterio el mismo cumple con los objetivos propuestos para su desarrollo, según el protocolo aprobado.

Al agradecer su atención a la presente, aprovecho la oportunidad para suscribirme,

Atentamente.

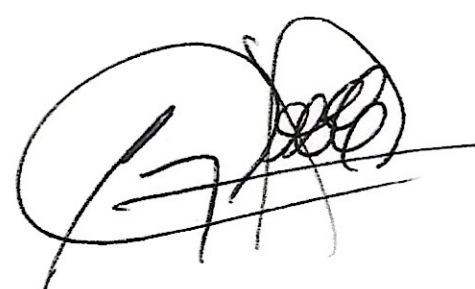

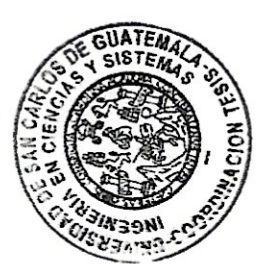

Ing. Carlos Alfredo Azurdia Coordinador de Privados y Revisión de Trabajos de Graduación

#### **UNIVERSIDAD DE SAN CARLOS DE GUATEMALA**

**FACULTAD DE INGENIERÍA**

#### LNG.DIRECTOR.076.EICCSS.2022

El Director de la Escuela de Ingeniería en Ciencias y Sistemas de la Facultad de Ingeniería de la Universidad de San Carlos de Guatemala, luego de conocer el dictamen del Asesor, el visto bueno del Coordinador de área y la aprobación del área de lingüística del trabajo de graduación titulado: **IMPLEMENTACIÓN DE APLICACIÓN MÓVIL PARA GESTIÓN DE JORNADAS MÉDICAS**, presentado por: **Luis Fernando López Barrera**, procedo con el Aval del mismo, ya que cumple con los requisitos normados por la Facultad de Ingeniería.

"ID Y ENSEÑAD A TODOS"

Ing. Carlos Gustavo Alonzo Director Escuela de Ingeniería en Ciencias y Sistemas

Guatemala, abril de 2022

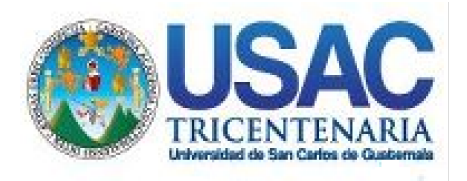

**Decanato** Facultad de Ingeniería 24189101- 24189102 secretariadecanato@ingenieria.usac.edu.gt

LNG.DECANATO.OI.207.2022

SPICUA. La Decana de la Facultad de Ingeniería de la Universidad de San Carlos de Guatemala, luego de conocer la aprobación por parte del Director de la Escuela de Ingeniería en Ciencias y Sistemas, al Trabajo de Graduación titulado: **IMPLEMENTACIÓN DE APLICACIÓN MÓVIL PARA GESTIÓN DE JORNADAS MÉDICAS,** presentado por: **Luis Fernando López Barrera ,** después de haber culminado las revisiones previas bajo la responsabilidad de las instancias correspondientes, autoriza la impresión del mismo.

IMPRÍMASE:

UNIVERSIDAD DE SAN CARLOS DE GUATEMALA **DECANA FACULTAD DE INGENIERÍA** Inga. Aurelia Anabela Cordova Estràda

Decana

Guatemala, abril de 2022

AACE/gaoc

Escuelas: Ingeniería Civil, Ingeniería Mecánica Industrial, Ingeniería Química, Ingeniería Mecánica Eléctrica, - Escuela de Ciencias, Regional de Ingeniería Sanitaria y Recursos Hidráulicos (ERIS). Post-Grado Maestría en Sistemas Mención Ingeniería Vial. Carreras: Ingeniería Mecánica, Ingeniería Electrónica, Ingeniería en Ciencias y Sistemas. Licenciatura en Matemática. Licenciatura en Física. Centro de Estudios Superiores de Energía y Minas (CESEM). Guatemala, Ciudad Universitaria, Zona 12. Guatemala, Centroamérica.

# **ACTO QUE DEDICO A:**

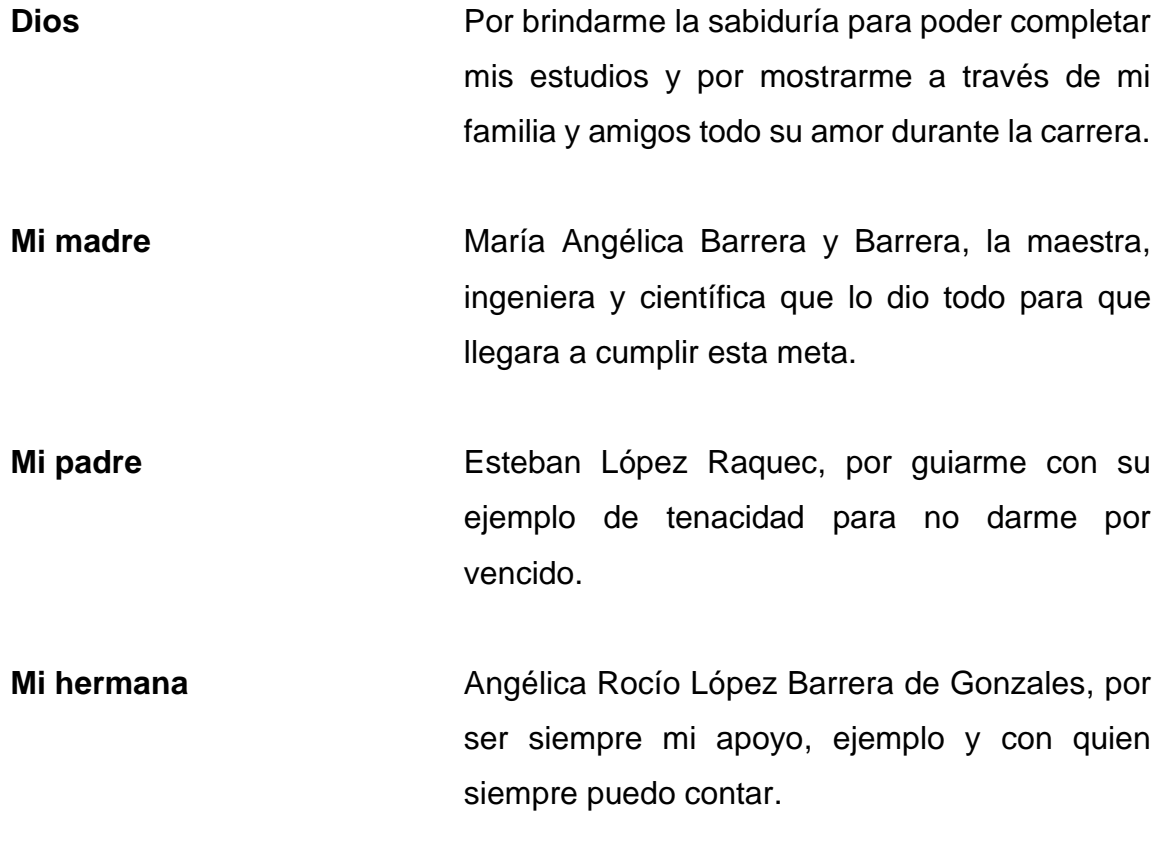

### **AGRADECIMIENTOS A:**

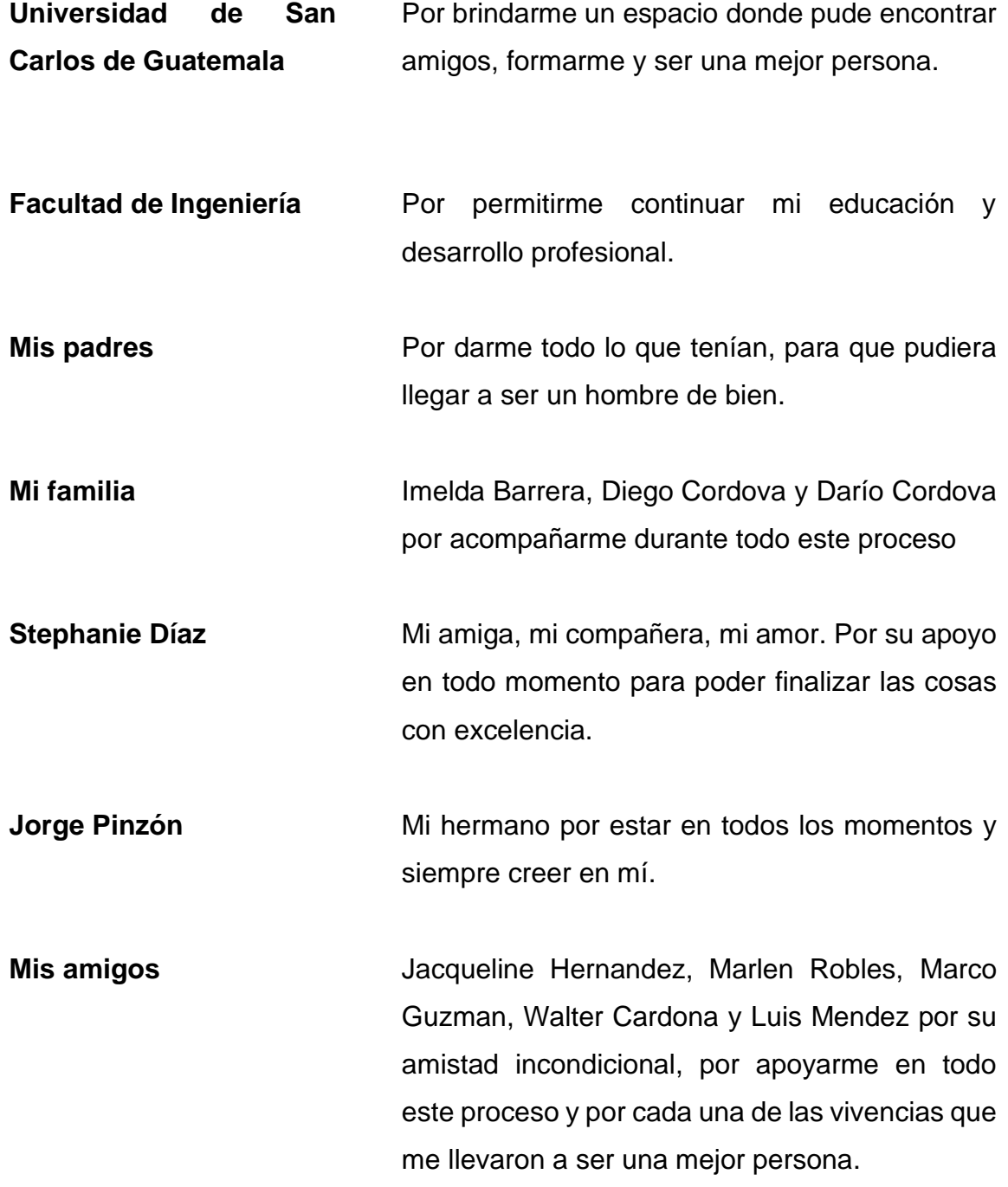

# **ÍNDICE GENERAL**

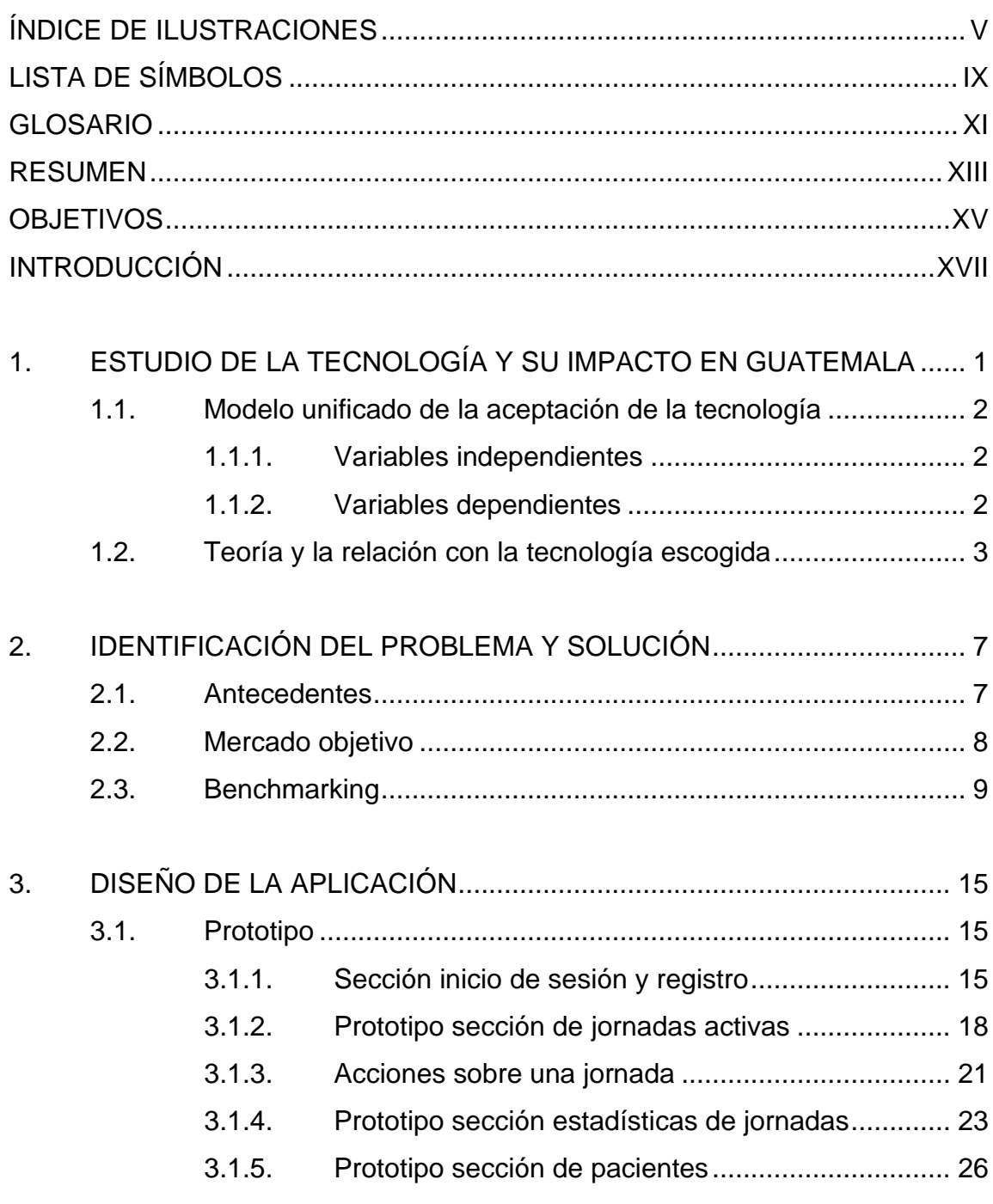

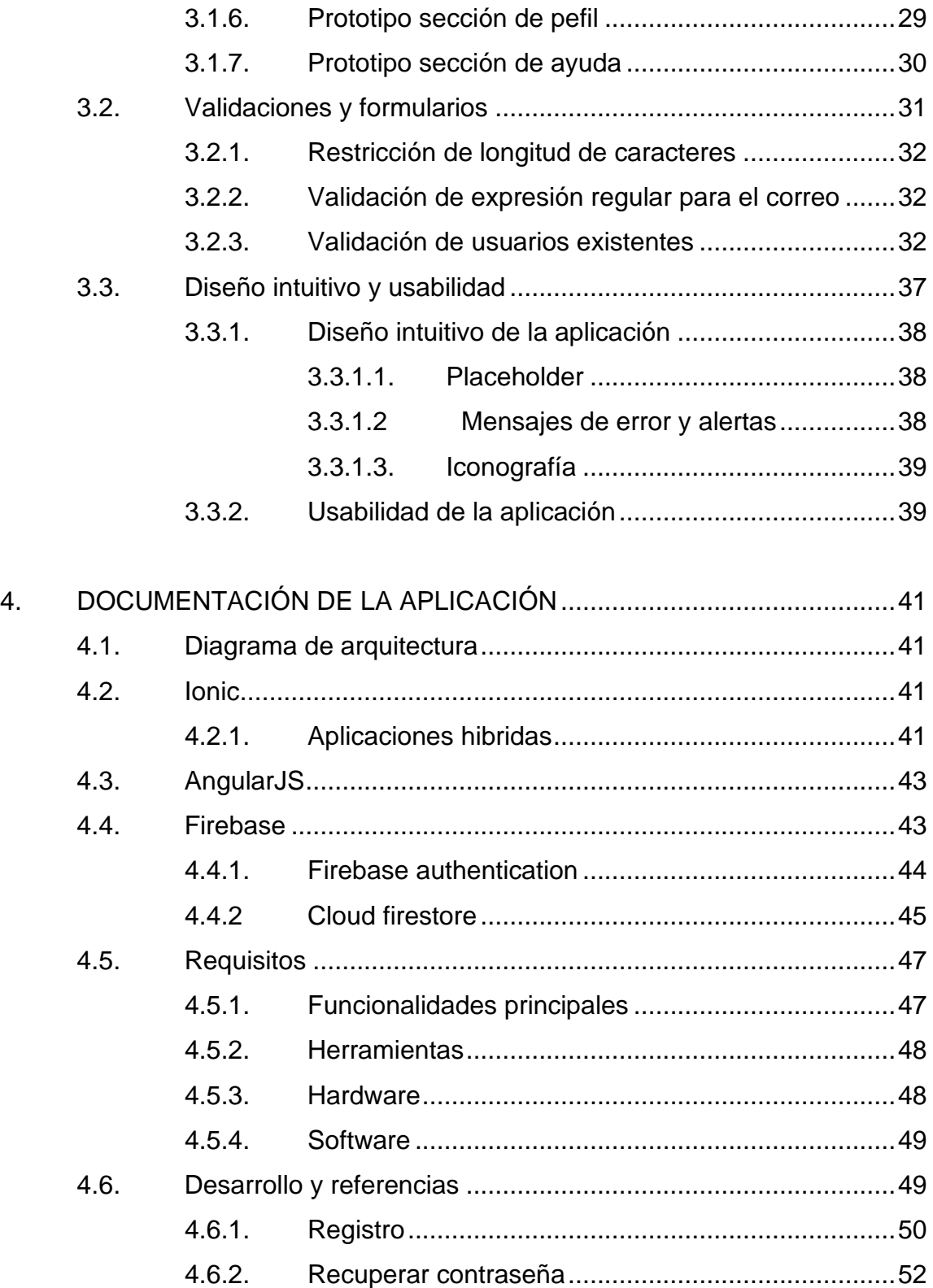

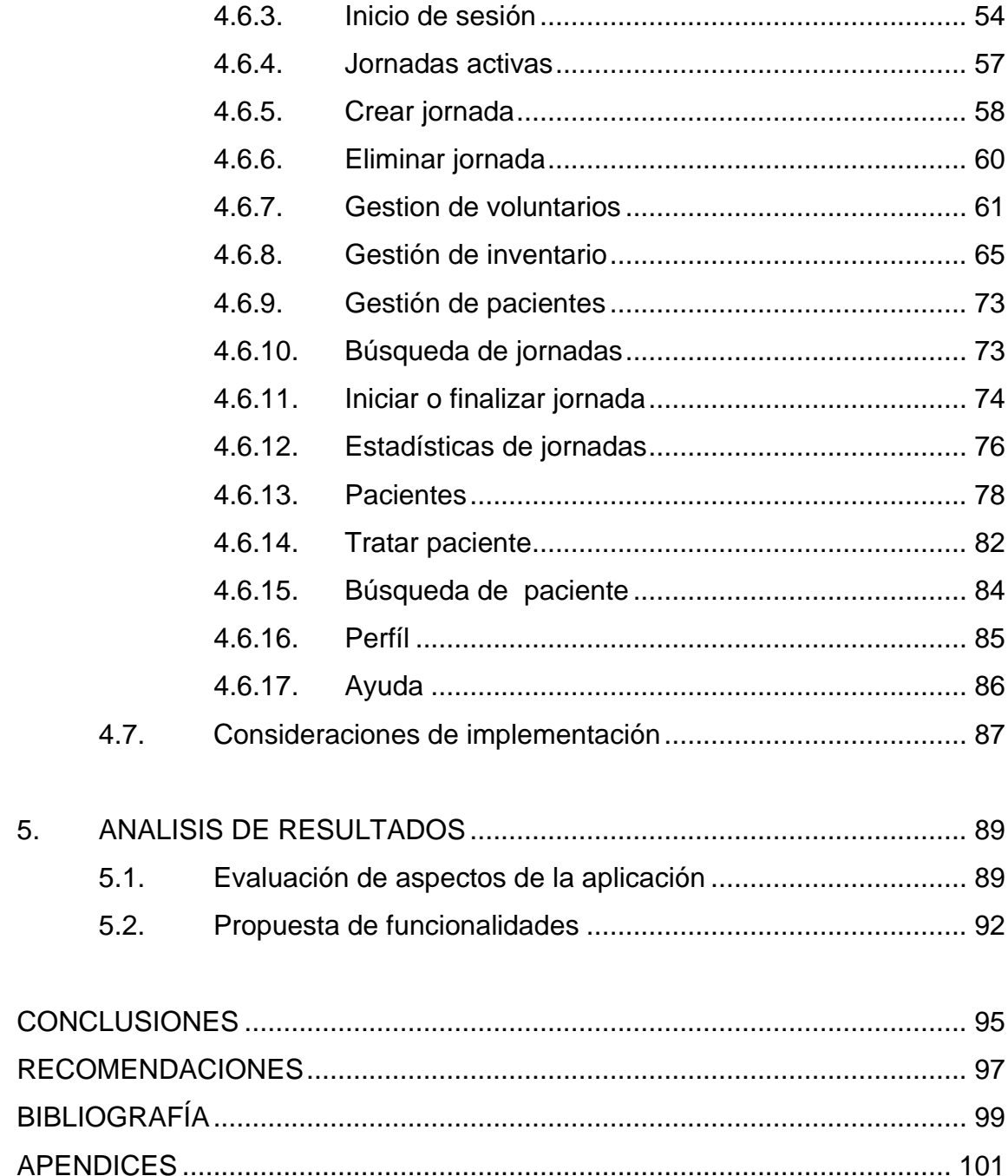

IV

# <span id="page-24-0"></span>**ÍNDICE DE ILUSTRACIONES**

### **FIGURAS**

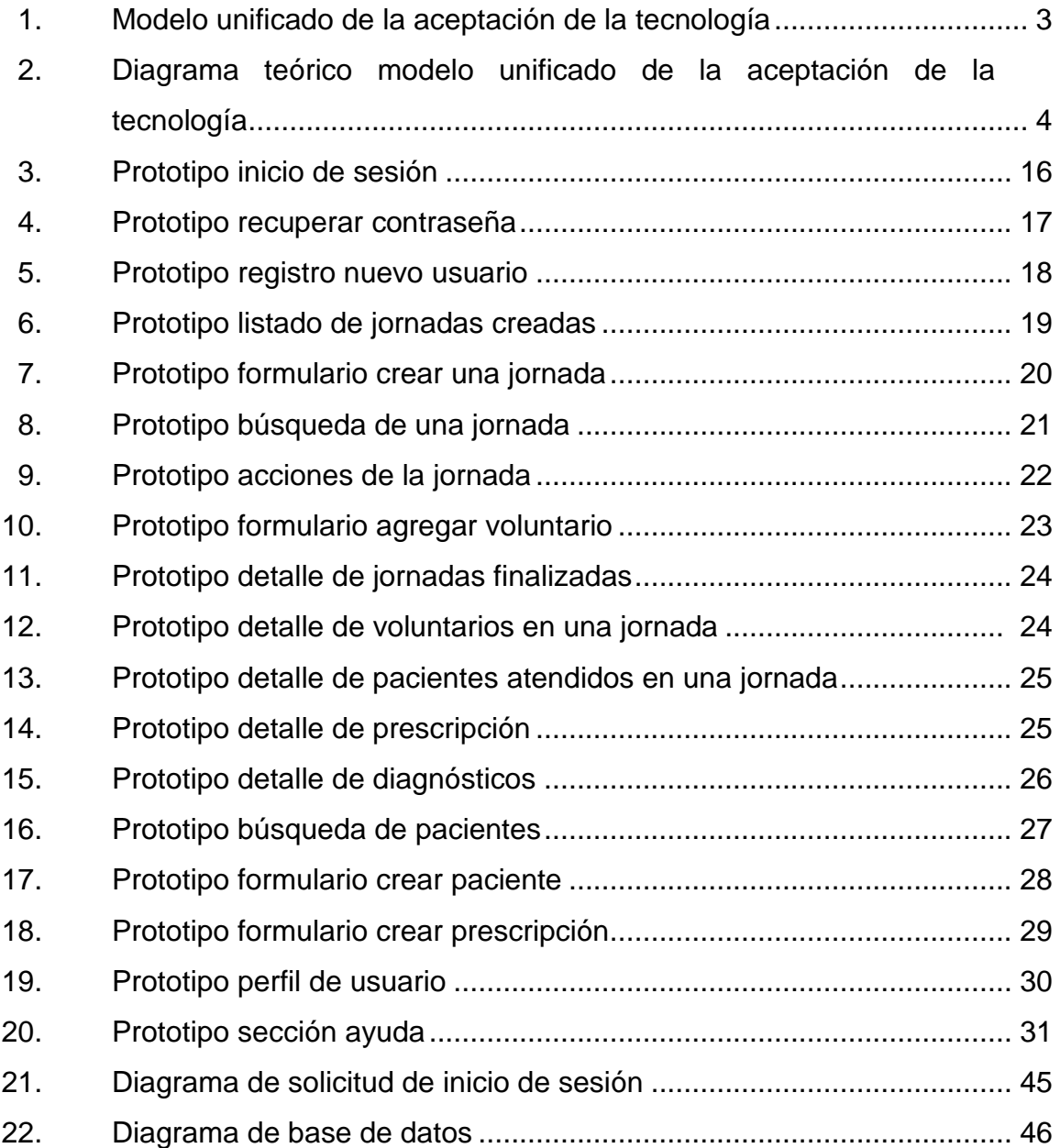

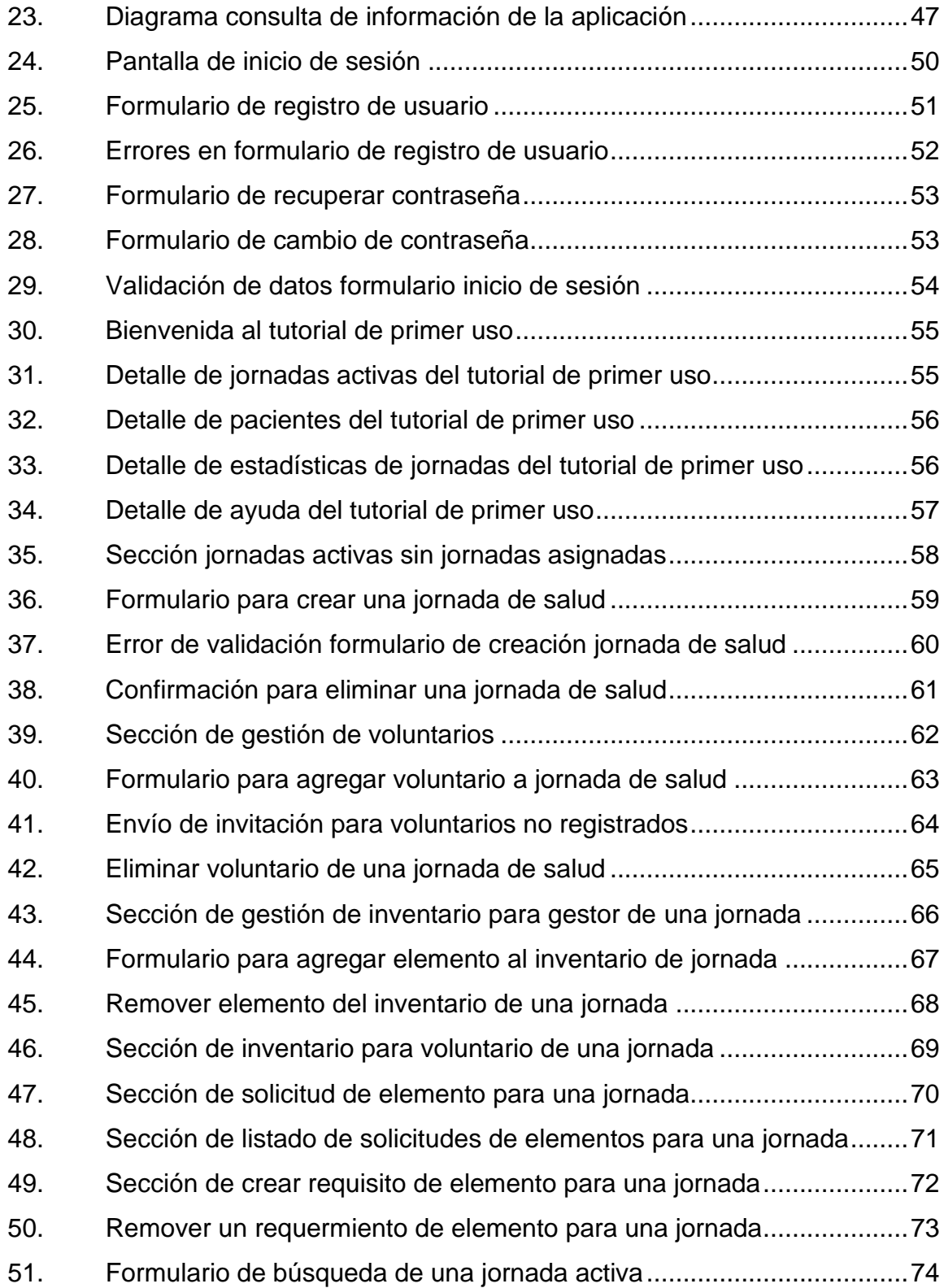

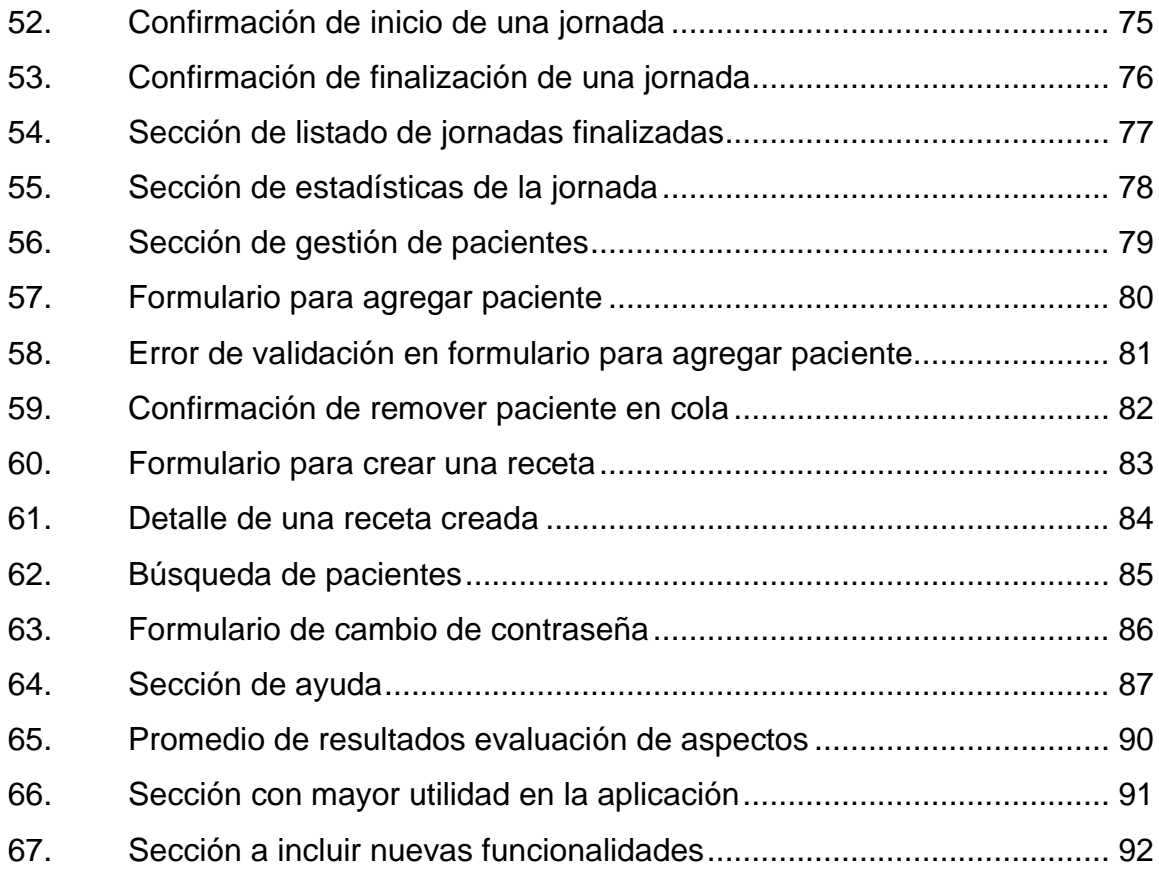

### **TABLAS**

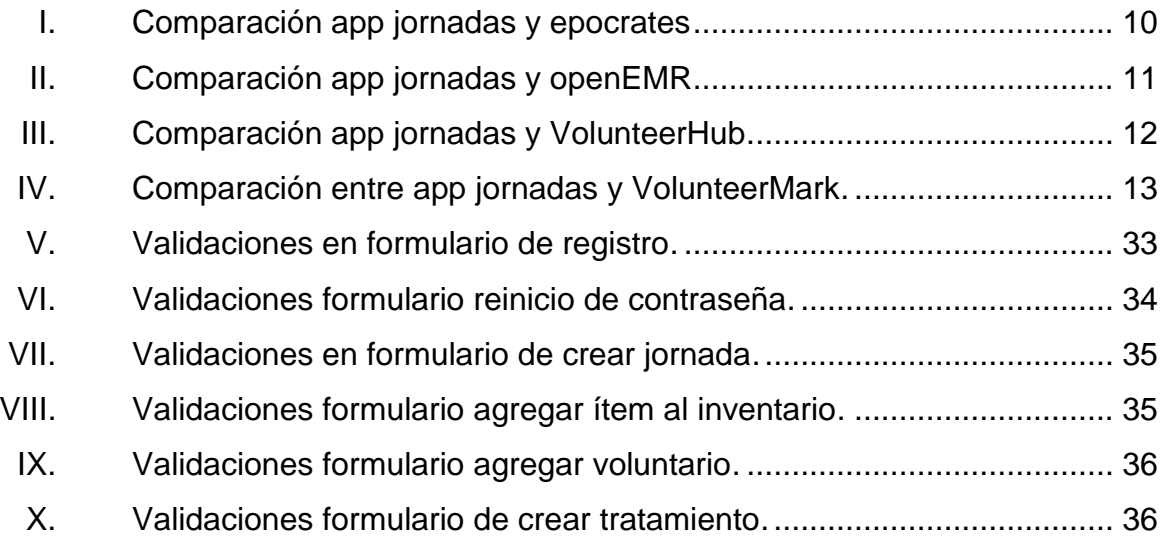

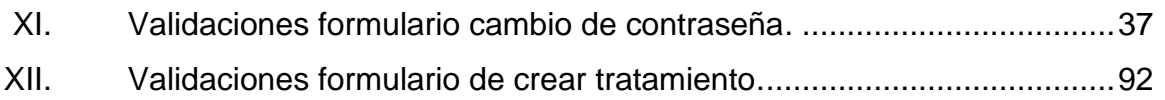

# **LISTA DE SÍMBOLOS**

# <span id="page-28-0"></span>**Símbolo Significado DB** Data Base

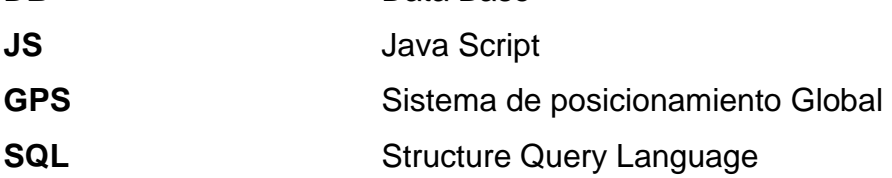

<span id="page-29-0"></span>X

# **GLOSARIO**

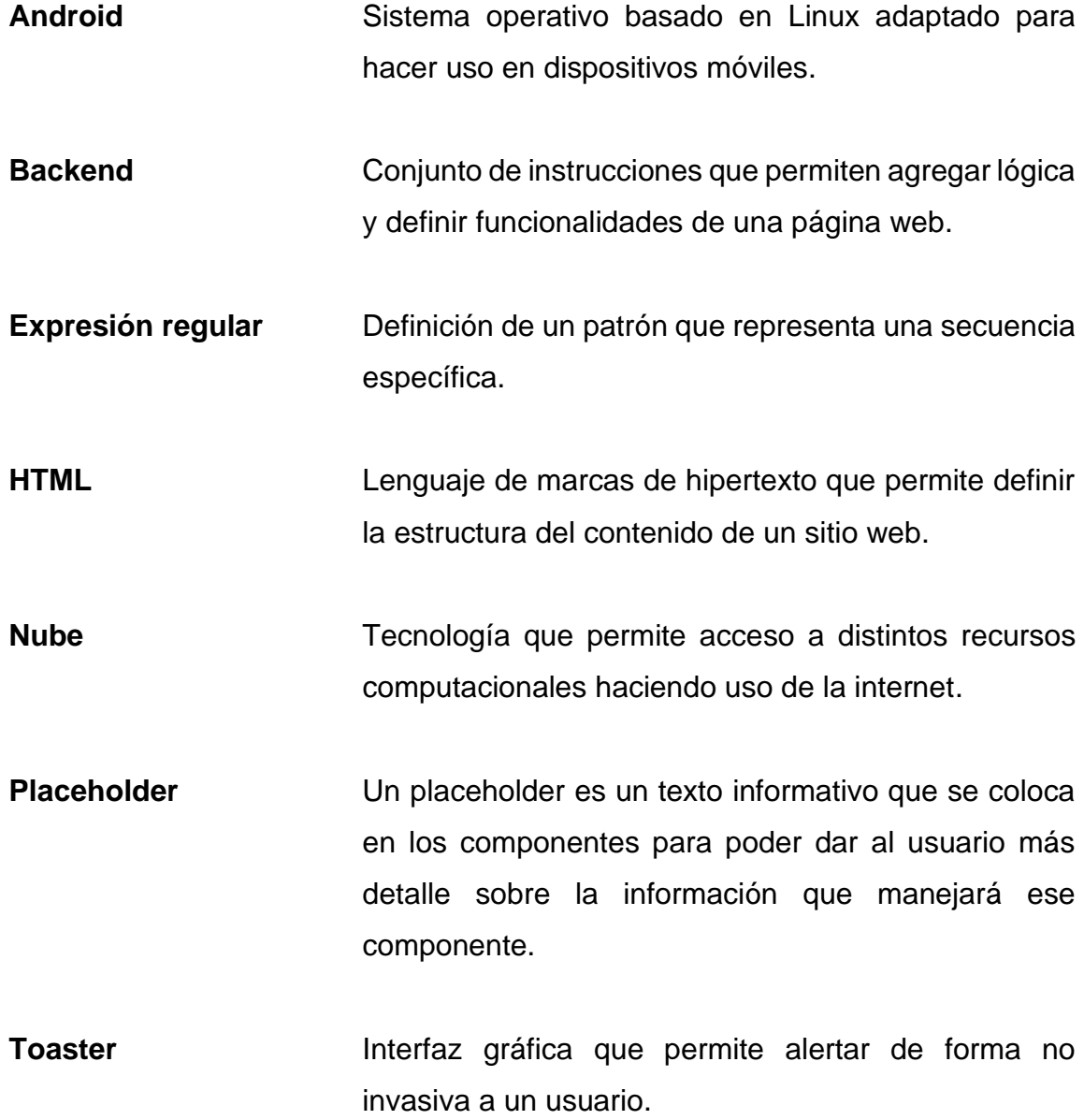

XII

### **RESUMEN**

Una jornada de salud permite a personas o grupos que usualmente se encuentran en alguna condición compleja o precaria tener acceso al cuidado médico de profesionales directamente en el área donde viven.

Las personas u organizaciones que realizan este tipo de actividades necesitan organizar voluntarios, insumos, registro de pacientes entre otros aspectos. Lo cual al no tener un sistema integrado puede volverse una tarea compleja.

De acuerdo con estas necesidades se plantea la creación de una aplicación que permita a cualquier persona u organización gestionar los aspectos básicos de una jornada, así como también poder generar datos estadísticos que permitan identificar áreas de mejora para la organización de las jornadas.

<span id="page-33-0"></span>XIV

### **OBJETIVOS**

#### **General**

Crear una aplicación móvil para dispositivos móviles que utilicen el sistema operativo Android que permita a personas individuales u organizaciones poder realizar la gestión de jornadas, voluntarios y pacientes, así como poder generar estadísticas relacionadas a una jornada de salud.

### **Específicos**

- 1. Poder identificar los aspectos básicos para la organización de una jornada de salud.
- 2. Permitir la creación de tratamientos de un paciente para una jornada de salud de cualquier especialidad.
- 3. Identificar la información relevante de una jornada de salud que permita brindar datos relevantes para el organizador de una jornada.

XVI
## **INTRODUCCIÓN**

El aumento en la penetración de internet y la masificación de dispositivos móviles ha permitido el desarrollo de aplicaciones para estos dispositivos con el objetivo de poder apoyar la realización de actividades cotidianas que anteriormente no podían ser apoyadas por alguna herramienta o aplicación.

Las jornadas de salud permiten acercar a un grupo de personas el cuidado y atención médica que necesitan cerca de su lugar de residencia. Estás jornadas tienen una orientación social y están dirigidas a personas con una gran necesidad por lo que usualmente son gestionadas por organizaciones o personas que convocan voluntarios para poder llegar a áreas con falta de cobertura. Actualmente se tienen varias herramientas para la gestión de voluntarios y de pacientes sin embargo estas herramientas no están integradas y suelen tener un alto costo que puede llegar a ser un impedimento para que sean usadas como parte de la organización de una jornada.

Tomando en cuenta estos aspectos se desarrolló una aplicación móvil para dispositivos con sistema operativo Android para poder facilitar el proceso de gestión de una jornada de salud y que permita facilitar a cualquier persona u organización el manejo de voluntarios, pacientes, así como poder revisar datos estadísticos que les permitan mejorar la atención y organización de futuras jornadas.

# **1. ESTUDIO DE LA TECNOLOGÍA Y SU IMPACTO EN GUATEMALA**

La tecnología es la aplicación de un conjunto de conocimientos o habilidades con el objetivo de poder dar solución a un problema. Al aplicar esta definición al campo de la informática se entiende que la tecnología de la información es la implementación de sistemas computacionales que permitan facilitar o automatizar un problema o actividad humana.

La implementación de las tecnologías de información supone entonces un gran avance para la humanidad, sin embargo, esto también ha significado un gran cambio cultural y social.

Uno de los grandes avances que ha tenido la tecnología es el surgimiento de los dispositivos móviles y su masificación la cual ha contribuido para acercar de una forma más eficiente y rápida la tecnología a todas las personas. En el caso particular de Guatemala la penetración de dispositivos móviles crece a un ritmo elevado teniendo 2 034 776 de terminales en el año 2003 se incrementó a 21 716 357 en el año 2013, según registro de la Superintendencia de Telecomunicaciones, haciendo de esta una de las tecnologías con mayor adopción en Guatemala

#### **1.1. Modelo unificado de la aceptación de la tecnología**

El modelo unificado de la aceptación de la tecnología fue propuesto por Venkatesh en el año 2003 y busca explicar el grado de aceptación de un usuario hacía una tecnología.

La implementación de este modelo está basada en las siguientes variables:

#### **1.1.1. Variables dependientes**

Que dependiendo de aspectos como ubicación o la utilización que tendrá la tecnología pueden afectar su aceptación. Algunos ejemplos son:

- Expectativa de uso
- Expectativa de esfuerzo
- Influencia social
- Condiciones facilitadoras

#### **1.1.2. Variables independientes**

Que no tienen un impacto directo en la aceptación de la tecnología. Algunos ejemplos son:

- Genero
- Edad
- **Experiencia**
- Voluntad de uso

#### Figura 1. **Diagrama modelo unificado de la aceptación de la tecnología**

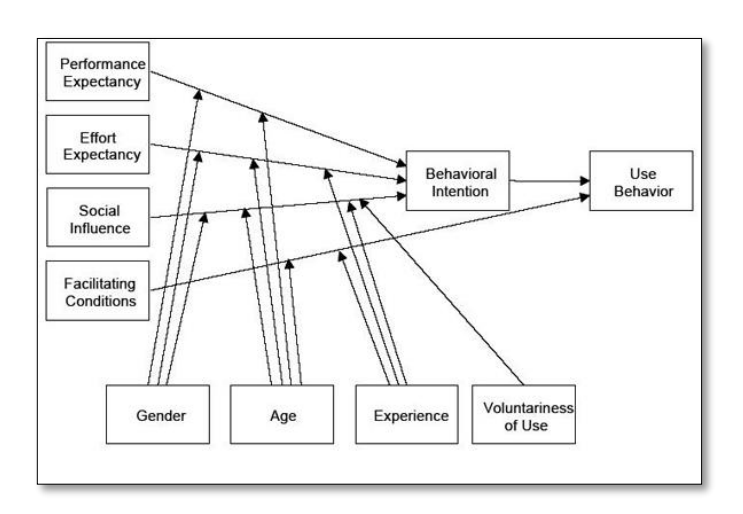

Fuente: elaboración propia, empleando Visio.

## **1.2. Teoría y la relación con la tecnología escogida**

Esta metodología postula que la implementación de la tecnología tiene un impacto positivo en las realizaciones de tareas rutinarias siempre que esta se pueda ajustar de una forma adecuada.

Para poder determinar el ajuste de la tecnología se consideran los siguientes factores:

- **Calidad**
- Autorización
- Localización
- **Compatibilidad**
- Usabilidad
- Producción
- Oportunidad
- Confiabilidad
- Relación con los usuarios

## Figura 2. **Diagrama teórico modelo unificado de la aceptación de la tecnología**

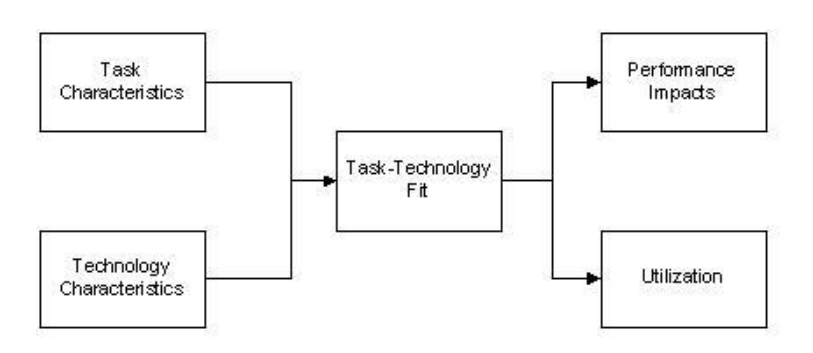

Fuente: elaboración propia, empleando Visio.

Al utilizar el modelo unificado de la aceptación de la tecnología permite relacionar la implementación de una aplicación móvil para de control de doctores, equipo y personas participantes en una jornada médica con el objetivo que este se convierta en una plataforma para poder centralizar la información de los resultados y pueda permitir toma de decisiones y seguimiento de enfermedades.

El enfoque en este caso es el impacto social y como una aplicación permite la mejora de un grupo específico que al usar la tecnología recibe un impacto positivo.

La metodología de ajuste de tareas y tecnología es un apoyo para determinar que tanto el uso de la tecnología móvil para el manejo de tareas como registro de pacientes y doctores puede llegar a reducir los tiempos de atención,

así como aumentar la información disponible para poder realizar análisis de resultados obtenidos, participantes, diagnósticos entre otros.

## **2. IDENTIFICACIÓN DEL PROBLEMA Y SOLUCIÓN**

#### **2.1. Antecedentes**

Una jornada médica es una actividad realizada por asociaciones, grupos religiosos u organizaciones no gubernamentales en la cual se busca brindar acceso a médicos y medicamentos a personas de escasos recursos generalmente en áreas de pobreza o pobreza extrema que por su situación carecen de oportunidad de poder recibir un tratamiento médico. Estas jornadas generalmente se realizan con una periodicidad definida, aunque el lugar puede variar. Sin embargo, cabe mencionar que las personas que son atendidas pueden no ser las mismas que fueron atendidas en jornadas anteriores.

Las jornadas médicas generalmente se realizan para una especialidad médica definida como puede ser medicina general, oftalmología, odontología entre otras. Esto con el objetivo de tratar las enfermedades con mayor incidencia en el lugar en donde se realizará.

Si bien la mayoría de los participantes en las jornadas son profesionales médicos también se cuenta con presencia de personal a cargo de tareas como ingreso de información de pacientes, control de medicinas, transporte o incluso seguridad. Estas personas usualmente participan de forma voluntaria donando su tiempo y conocimiento en estas áreas para poder ofrecer una mejor atención en la jornada.

7

Debido a la cantidad de personas que puede llegar a estar involucrada en una jornada uno de los problemas al realizar este tipo de actividad es poder gestionar la información de los participantes, diagnósticos, doctores, medicamentos y otros. Esto se debe a que tradicionalmente esta información se maneja haciendo uso de hojas de papel, las cuales en el mejor de los casos deben ser digitalizados posteriormente para poder almacenar dicha información.

Al ser este tipo de actividades con orientación social generalmente no se cuenta con un gran financiamiento que permita la creación o compra de un software específico que permita solucionar el problema anteriormente mencionado. Por lo que una aplicación que permita ser utilizada por cualquier grupo interesado en crear una podría llegar a ser de gran utilidad.

Debido a que las jornadas médicas la mayor parte de veces son realizadas en lugares de condiciones complicadas y que pueden llegar a ser de alto riesgo para los involucrados se plantea realizar una aplicación móvil para que pueda ser usada en dispositivos de bajo costo con el objetivo de reducir el riesgo de robo o daño por hacer uso de dispositivos más completos.

#### **2.2. Mercado objetivo**

El mercado objetivo de esta aplicación son las agrupaciones, asociaciones o cualquier colectivo que esté interesado en realizar actividades sociales que impliquen la gestión de eventos médicos.

Como se mencionó anteriormente la mayoría de las personas involucradas en una jornada médica son voluntarios que ofrecen su tiempo para brindar un servicio gratuito por lo que una de las partes fundamentales de la jornada es poder gestionar a estas personas que participarán en la jornada.

8

Otro de los factores fundamentales para la jornada es la posibilidad de ofrecer consultas médicas y ofrecer los tratamientos cuando se pueda. Usualmente esto está a cargo del doctor el cual de forma manual debe ingresar la información del paciente, diagnósticos y tratamiento. Esta información debe ser procesada posteriormente para poder determinar los resultados obtenidos de la jornada.

Teniendo en cuenta estos aspectos podemos definir dos objetivos fundamentales que ofrece la aplicación, los cuales son la gestión de voluntarios, ya sean médicos o personas en general, y la gestión de los tratamientos médicos realizados en la jornada.

Si bien la aplicación se orienta para la realización de jornadas médicas en la primera fase, es posible que esta pueda extenderse a otro tipo de actividades como oftalmología, odontología entre otras.

#### **2.3. Benchmarking**

Si bien se ofrecen distintas aplicaciones para el manejo de recetas médicas, gestión de clínicas o telemedicina estas soluciones están orientadas al control de pacientes para clínicas particulares o para manejo de fichas médicas en hospitales el cual no es el caso que ocurre en una jornada médica la cual tiene como característica que los pacientes pueden o no volver a ser atendidos. También cabe destacar que estas aplicaciones no ofrecen una forma de poder realizar la gestión en sí de los doctores o personas que participan en la jornada médica.

Algunos ejemplos de estas aplicaciones son:

- Epocrates
- OpenMRS

Las características de estas aplicaciones respecto a la app de jornadas son las siguientes:

## Tabla I. **Comparación app jornadas y Epocrates**

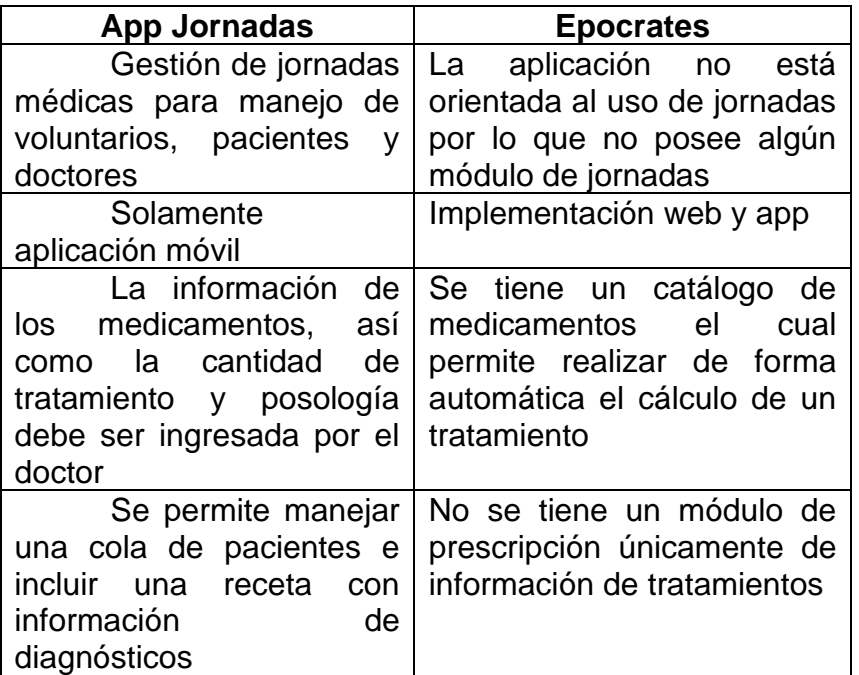

Fuente: elaboración propia.

## Tabla II. **Comparación app jornadas y openEMR**

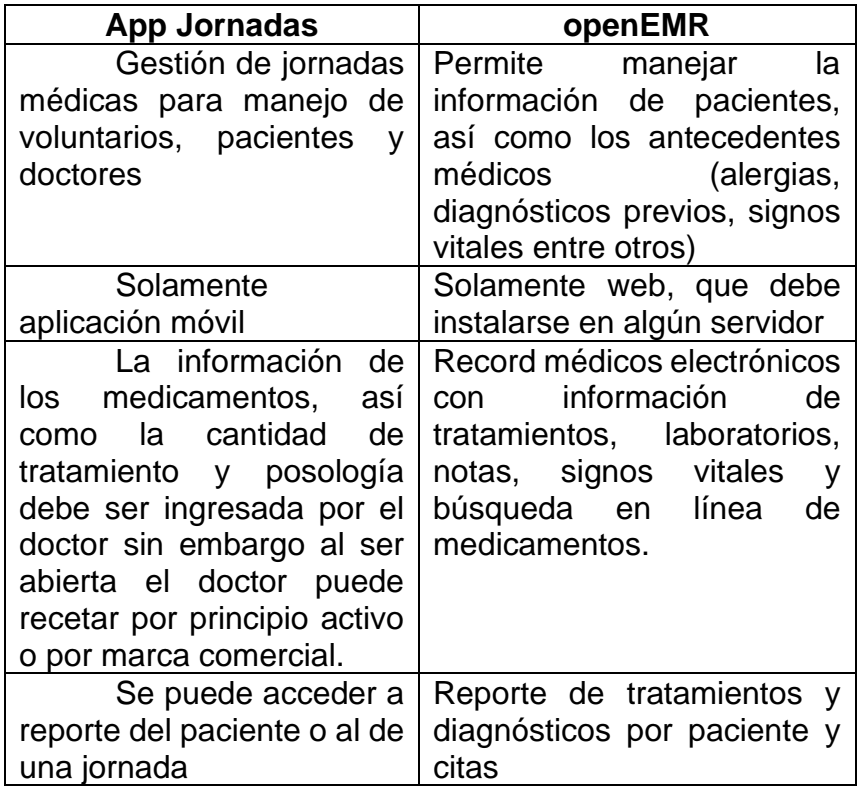

Fuente: elaboración propia.

Otro factor importante para las jornadas es el manejo de los voluntarios para lo cual existen varias aplicaciones que permiten la gestión y organización de voluntarios sin embargo estas aplicaciones no son específicas para una actividad de jornada médica.

Algunos ejemplos de estas aplicaciones son:

- VolunteerHub
- VolunteerMark

Las características de estas aplicaciones respecto a la app de jornadas son las siguientes:

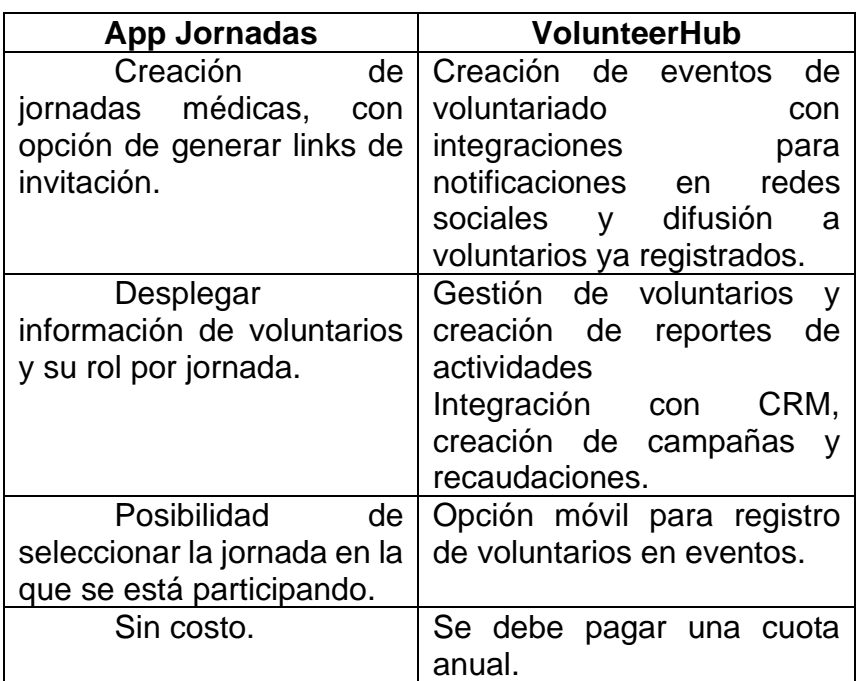

## Tabla III. **Comparación app jornadas y VolunteerHub**

Fuente: elaboración propia.

## Tabla IV. **Comparación entre app jornadas y VolunteerMark**

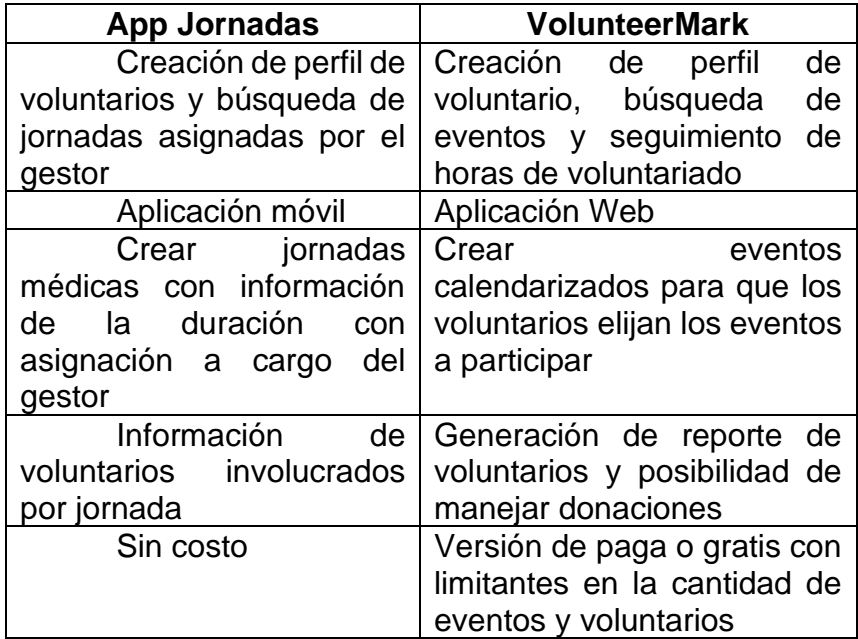

Fuente: elaboración propia.

## **3. DISEÑO DE LA APLICACIÓN**

#### **3.1. Prototipo**

A través del prototipo podemos generar de una forma visual y sin involucrar desarrollo una vista previa de la aplicación que nos permite validar la solución antes de comenzar el desarrollo y de esta forma confirmar la fácil usabilidad y que permita ofrecer soluciones para la gestión de jornadas.

#### **3.1.1. Sección inicio de sesión y registro**

La primera sección de la aplicación permite al usuario acceder con una cuenta previamente creada a la aplicación. También permite el reinicio de la contraseña en caso el usuario la haya olvidado, así como la opción de crear una nueva cuenta.

Para el inicio de sesión de la aplicación se le solicita al usuario su correo registrado y su contraseña.

## Figura 3. **Prototipo inicio de sesión**

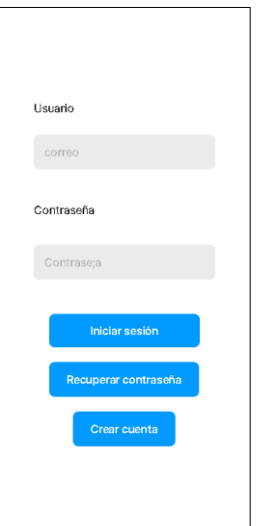

Fuente: elaboración propia, empleando Framer.

En caso el usuario ya tenga una cuenta registrada, pero olvido la contraseña, la sección de reinicio de contraseña permite enviar por correo un enlace que permite definir una nueva contraseña.

## Figura 4. **Prototipo recuperar contraseña**

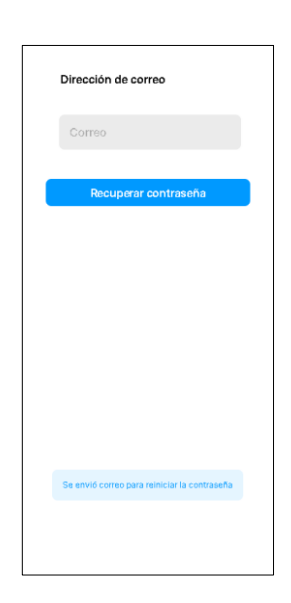

Fuente: elaboración propia, empleando Framer.

Si el usuario no se posee una cuenta activa la aplicación permite que el usuario llene el formulario de registro para poder crearla.

## Figura 5. **Prototipo registro de nuevo usuario**

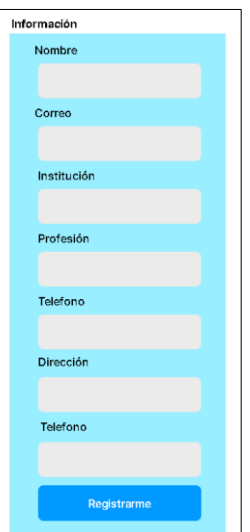

Fuente: elaboración propia, empleando Framer.

## **3.1.2. Prototipo sección de jornadas activas**

Luego de iniciar sesión el usuario puede ver el listado de las jornadas que ha creado desde la cual se puede tener acceso a la información de jornadas en curso, así como las finalizadas. También se tiene la opción de poder crear una nueva jornada o realizar la búsqueda de una jornada en particular.

#### Figura 6. **Prototipo listado de jornadas creadas**

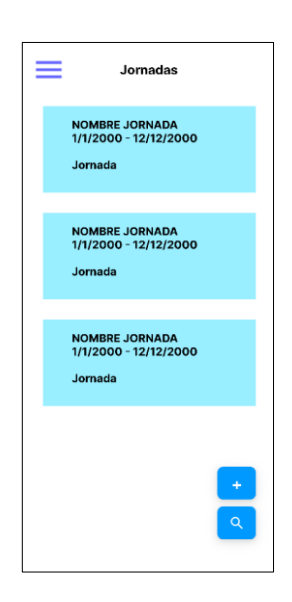

Fuente: elaboración propia, empleando Framer.

En la sección de jornadas el usuario también tiene la opción de crear una nueva jornada o realizar la búsqueda de una jornada. Cuando el usuario selecciona la opción crear se muestra un formulario en donde se requiere el ingreso de la información para poder crear la jornada.

## Figura 7. **Prototipo formulario crear una jornada**

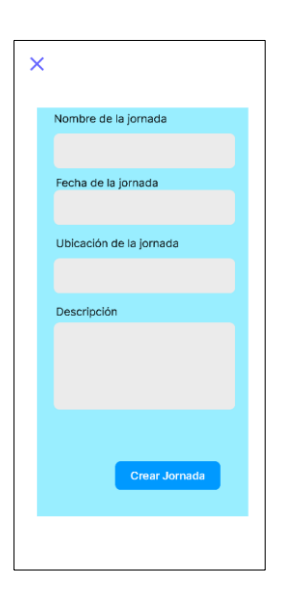

Fuente: elaboración propia, empleando Framer.

Si el usuario selecciona la opción de búsqueda se despliega un formulario en donde se puede ingresar el nombre o fecha de una jornada para poder realizar un filtrado.

## Figura 8. **Prototipo búsqueda de una jornada**

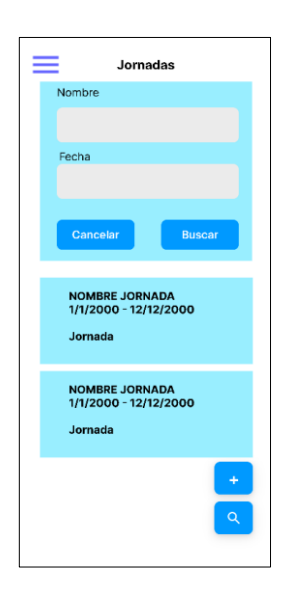

Fuente: elaboración propia, empleando Framer.

#### **3.1.3. Acciones sobre una jornada**

Las acciones que se pueden realizar sobre una jornada varían dependiendo del rol del usuario. Si el usuario es el gestor de la jornada entonces tiene la opción de poder realizar las acciones de gestionar voluntarios, gestionar el inventario de la jornada, finalizar la jornada, comenzar la jornada o eliminar la jornada.

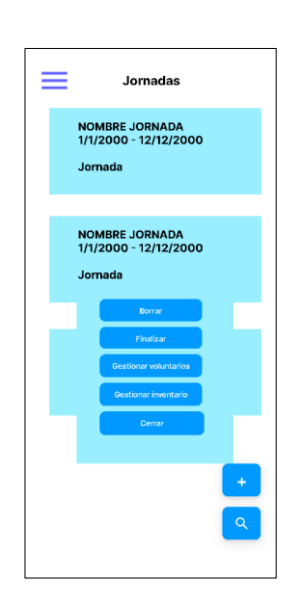

## Figura 9. **Prototipo acciones de la jornada**

Fuente: elaboración propia, empleando Framer.

Si selecciona la opción de añadir voluntario el usuario podrá ir registrando nuevos voluntarios para la jornada seleccionada.

#### Figura 10. **Prototipo formulario agregar voluntario**

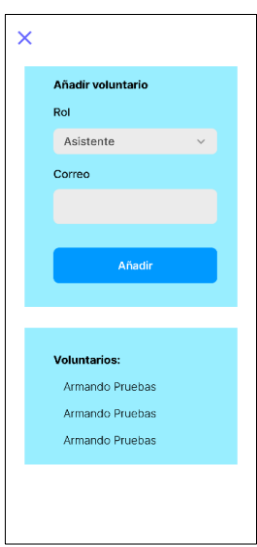

Fuente: elaboración propia, empleando Framer.

Si selecciona la opción de gestionar inventario el usuario podrá ir ingresando el listado de los insumos que se necesiten para la jornada. Dentro de esta sección también es posible revisar solicitudes de insumos solicitados por voluntarios para poder agregarlos al inventario.

#### **3.1.4. Prototipo sección estadísticas de jornadas**

La sección de estadísticas de jornadas muestra el listado de jornadas que se han para que el usuario pueda tener acceso a la información de pacientes, diagnósticos, voluntarios e inventario asociado a la jornada.

## Figura 11. **Prototipo detalle de jornadas finalizadas**

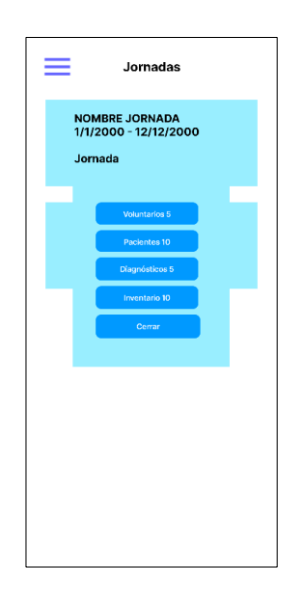

Fuente: elaboración propia, empleando Framer.

#### Figura 12. **Prototipo detalle de voluntarios en una jornada**

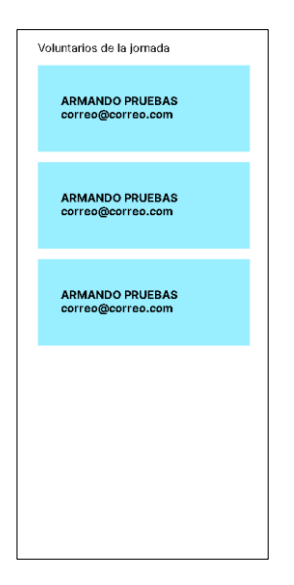

Fuente: elaboración propia, empleando Framer.

## Figura 13. **Prototipo detalle de pacientes atendidos en una jornada**

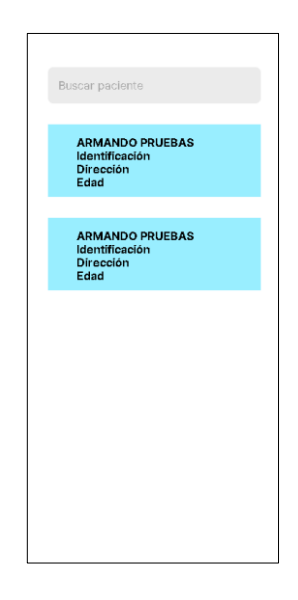

Fuente: elaboración propia, empleando Framer.

## Figura 14. **Prototipo detalle de prescripción**

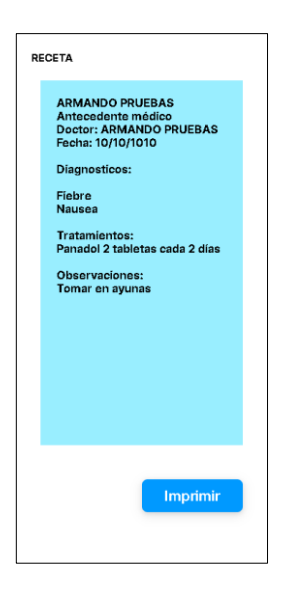

Fuente: elaboración propia, empleando Framer.

## Figura 15. **Prototipo detalle de diagnósticos**

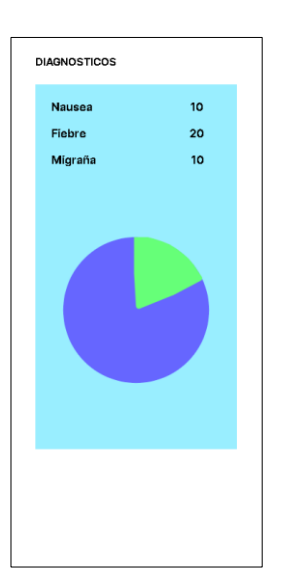

Fuente: elaboración propia, empleando Framer.

#### **3.1.5. Prototipo sección de pacientes**

La sección de pacientes permite realizar la búsqueda de pacientes que participaron en la jornada y obtener información de las consultas y tratamientos recetados a ese paciente, así como poder realizar una nueva consulta.

## Figura 16. **Prototipo búsqueda de pacientes**

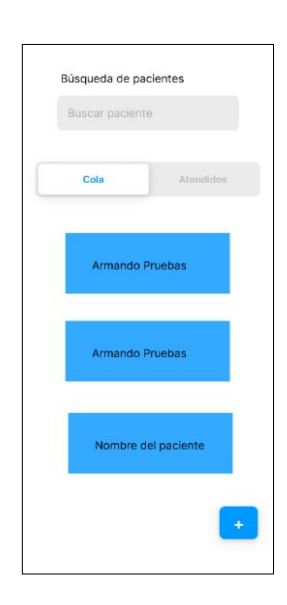

Fuente: elaboración propia, empleando Framer.

Si selecciona la opción de crear se presentará un formulario para poder ingresar la información para crear un nuevo paciente para la jornada.

## Figura 17. **Prototipo formulario crear paciente**

| ×              |                      |
|----------------|----------------------|
| Nombre         |                      |
|                |                      |
| Sexo           |                      |
|                |                      |
| Edad           |                      |
|                |                      |
| Identificacion |                      |
|                |                      |
| Dirección      |                      |
|                |                      |
| Alergias       |                      |
|                |                      |
| Observaciones  |                      |
|                |                      |
|                |                      |
|                | <b>Crear Jornada</b> |

Fuente: elaboración propia, empleando Framer.

El usuario puede ir generando una consulta para los pacientes que no han sido atendidos ingresando la información necesaria de diagnósticos y tratamientos.

## Figura 18. **Prototipo formulario crear prescripción**

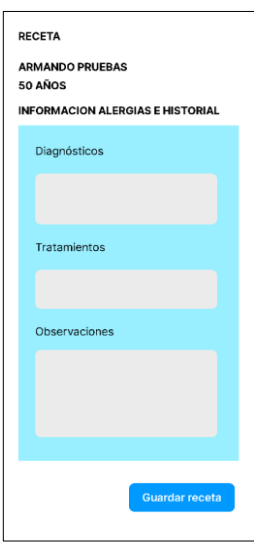

Fuente: elaboración propia, empleando Framer.

## **3.1.6. Prototipo sección de perfil**

Luego de iniciar los usuarios pueden revisar su información de usuario, así como realizar el cambio de contraseña en la sección de perfil.

## Figura 19. **Prototipo perfil de usuario**

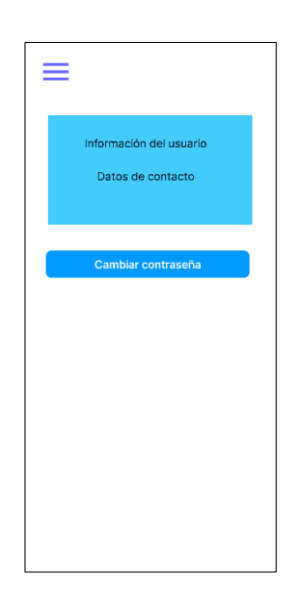

Fuente: elaboración propia, empleando Framer.

## **3.1.7. Prototipo sección de ayuda**

La sección de ayuda contiene un listado de temas que permite al usuario poder resolver dudas sobre el funcionamiento de las distintas secciones de la aplicación.

#### Figura 20. **Prototipo sección ayuda**

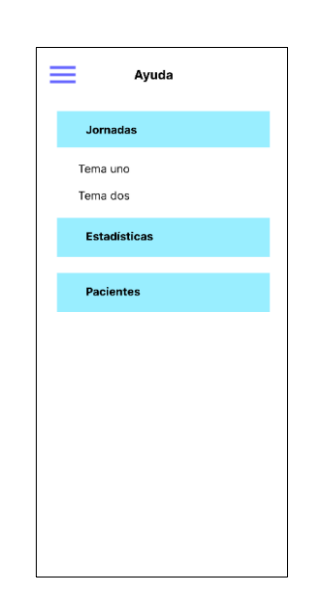

Fuente: elaboración propia, empleando Framer.

#### **3.2. Validaciones y formularios**

Como parte del diseño de la aplicación es importante tomar en cuenta los datos que serán requeridos para el correcto funcionamiento de la aplicación. Es importante poder estructurar esta información de forma que no sea complejo para el usuario poder ingresarlos. Sin embargo, siempre existe el riesgo de un error humano al ingresar estos datos o que no se tengan los datos completos. Lo cual pude llegar a causar un fallo en la aplicación o evitar poder continuar con el flujo de esta. También es importante mencionar que las validaciones de los formularios permiten proporcionar una capa extra de seguridad para evitar posibles prácticas de hacking como son SQL injections o enumeración de usuarios.

Las validaciones que se implementaron en los formularios de la aplicación son las siguientes:

#### **3.2.1. Restricción de longitud de caracteres**

Restringir la cantidad de caracteres de un input nos permite controlar de mejora manera los datos que se introducen. Si bien en la aplicación al usar Firestore como base de datos no se tiene una restricción delimitada para el caso de string y number con el objetivo de reducir el tamaño de cada documento en la base de datos se estará limitando a 200 la cantidad máxima a almacenar.

#### **3.2.2. Validación de expresión regular para el correo**

El identificador de la cuenta del usuario es el correo por lo que es importante la implementación de una expresión regular que permita identificar si el texto ingresado es una dirección de correo valida. Para realizar esta validación la expresión regular que se implementó fue la siguiente:

^[a-zA-Z0-9\_.+-]+@[a-zA-Z0-9-]+.[a-zA-Z0-9-.]+\$

#### **3.2.3. Validación de usuarios existentes**

Validar si un usuario ya se encuentra registrado en el sistema nos permite bloquear intentos de usuarios de usar el mismo correo para crear cuentas, así como poder agregar voluntarios que se encuentren registrados en la plataforma. Esto es importante ya que el identificador único para los usuarios es el correo electrónico.

Las validaciones y restricciones que se aplicaron en los formularios de la aplicación son los siguientes:

32

## Tabla V. **Validaciones en formulario de registro**

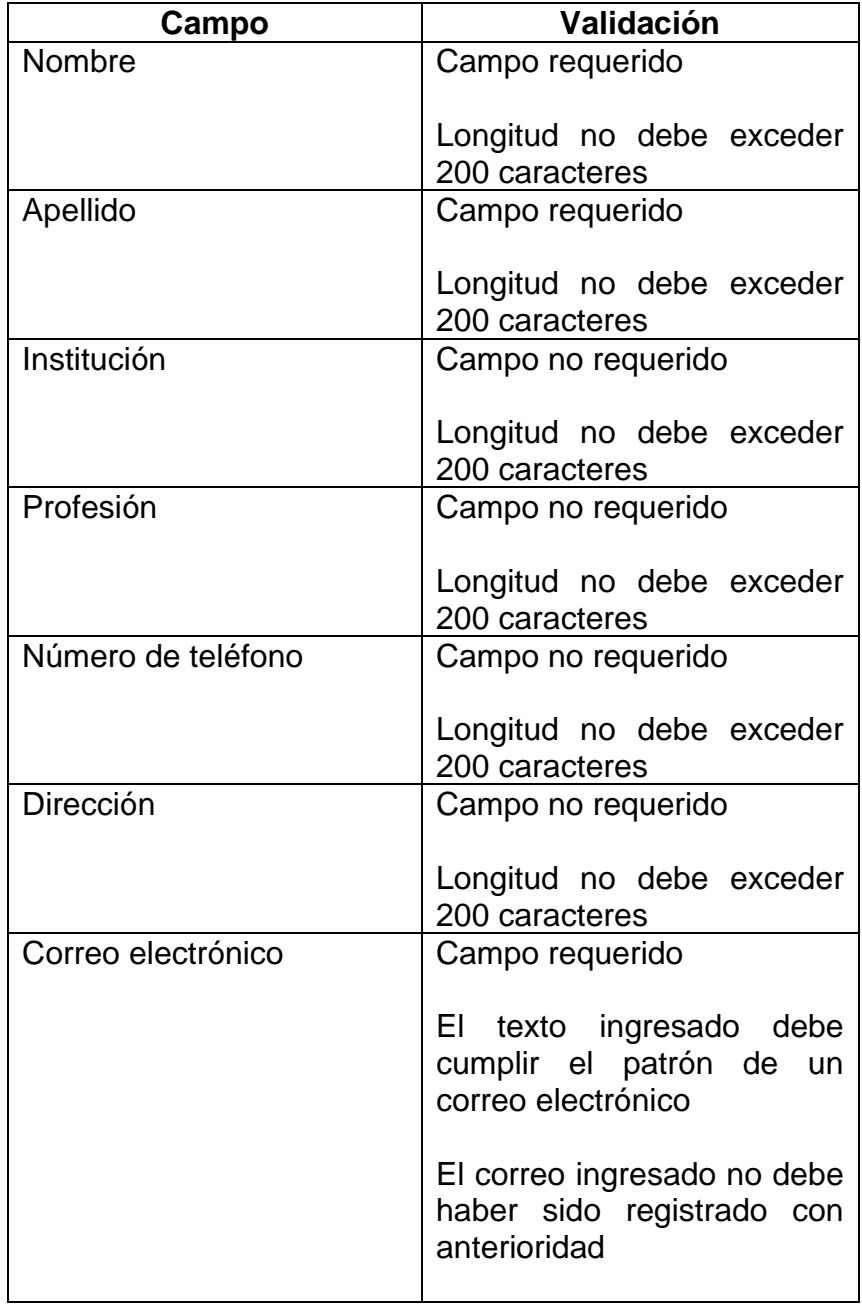

Continuación de la tabla V.

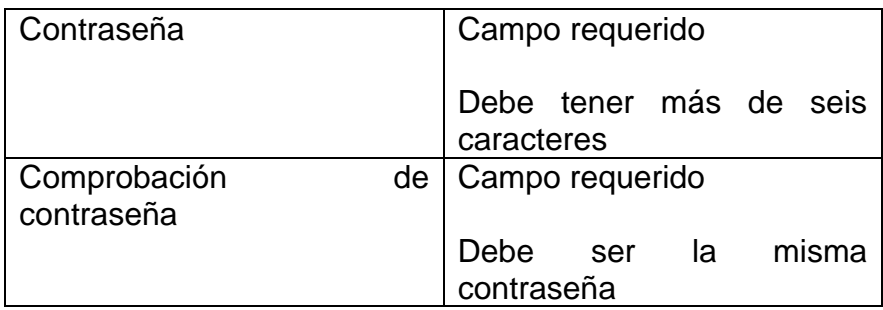

Fuente: elaboración propia.

## Tabla VI. **Validaciones formulario reinicio de contraseña**

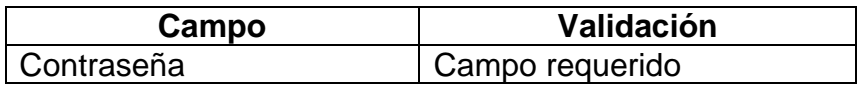

Fuente: elaboración propia.
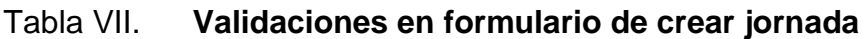

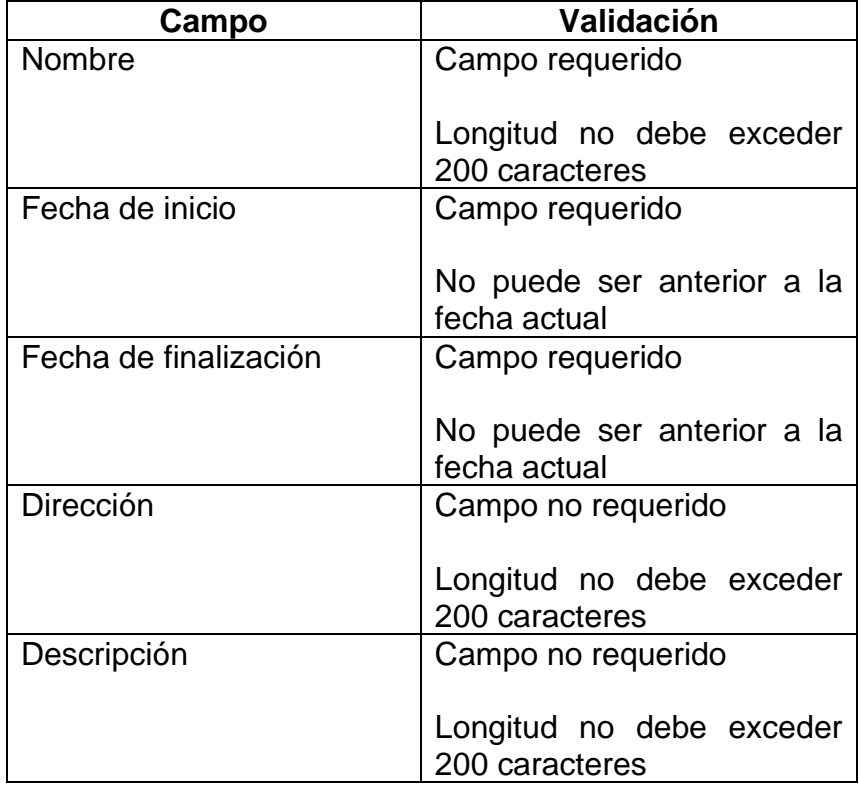

Fuente: elaboración propia.

# Tabla VIII. **Validaciones formulario agregar ítem al inventario**

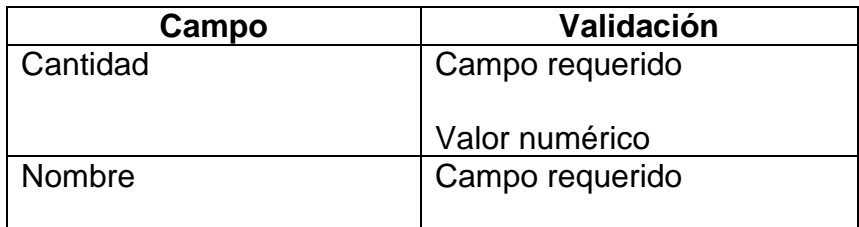

Fuente: elaboración propia.

## Tabla IX. **Validaciones formulario agregar voluntario**

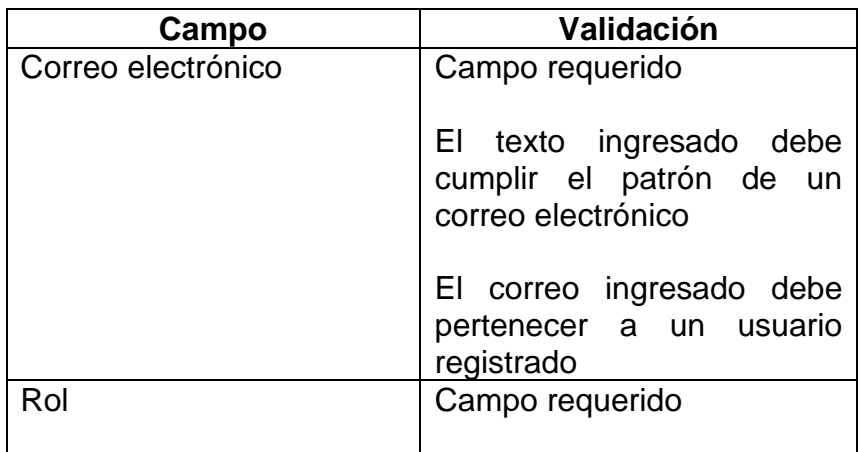

Fuente: elaboración propia.

## Tabla X. **Validaciones formulario de crear tratamiento**

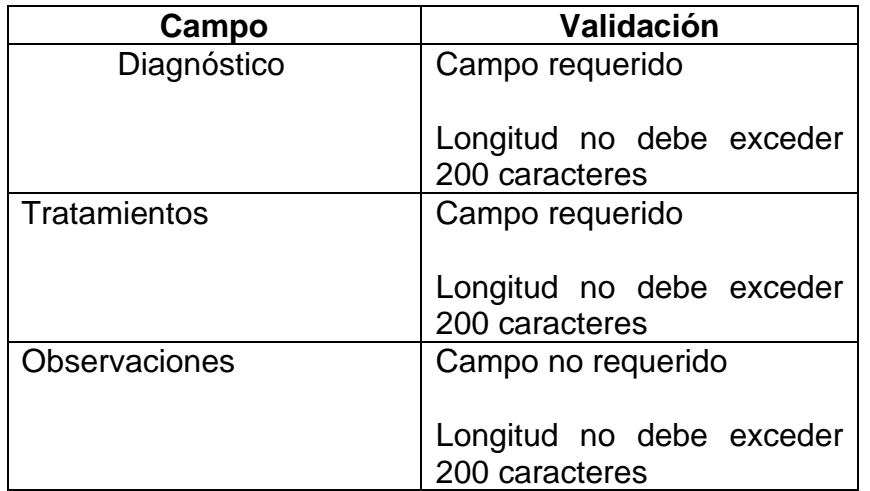

Fuente: elaboración propia.

## Tabla XI. **Validaciones formulario cambio de contraseña**

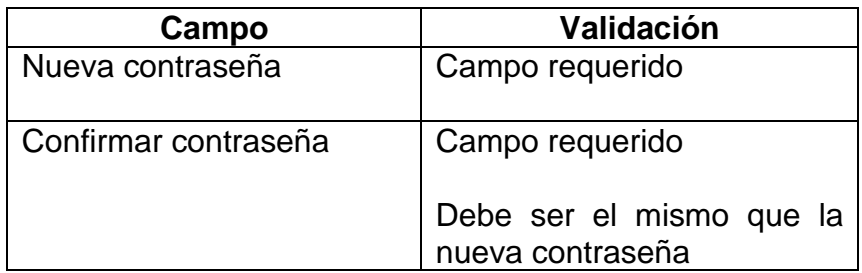

Fuente: elaboración propia.

#### **3.3. Diseño intuitivo y usabilidad**

El rápido desarrollo de nuevas tecnologías ha permitido acelerar el proceso de masificación de la telefonía móvil permitiendo que más personas tengan accesos a un dispositivo móvil. Lo cual conlleva a un aumento en la cantidad de usuarios que pueden hacer uso de aplicaciones en estos dispositivos.

Esto a su vez ha llevado a que sea cada vez más necesario desarrollar guías y estándares que permitan que las aplicaciones que se desarrollan para los teléfonos móviles sean fáciles de utilizar. Así como también permitir que las aplicaciones hagan uso de la mejor manera de las distintas funcionalidades que ahora poseen los teléfonos móviles.

En el libro Mobile Design Pattern Gallery: UI Patterns for Smartphone Apps de Theresa Mail se mencionan varios aspectos importantes a tomar en cuenta cómo parte del desarrollo de una aplicación. Entre estos se mencionan la importancia de los flujos de navegación, selección de componentes y conocimiento de los usuarios.

Estos aspectos fueron tomados en cuenta durante el desarrollo de la aplicación de gestión de jornadas de la siguiente forma

#### **3.3.1. Diseño intuitivo de la aplicación**

El diseño intuitivo de la aplicación permite que el usuario basado en experiencias con aplicaciones previas pueda hacer uso de una forma fácil las distintas funcionalidades de la aplicación.

Dentro de este diseño se tomaron en cuenta el conocimiento de los usuarios aplicando placeholders, mensajes intuitivos, así como uso de textos claros.

#### **3.3.1.1. Placeholder**

Durante el desarrollo de la aplicación se implementó el uso de placeholders para los campos de formularios de tipo texto, así como para los menús desplegables. Cómo complemento para estos placeholders también se incluyó el uso de un texto que permite identificar de una manera clara que valor esperado tiene el campo.

#### **3.3.1.2. Mensajes de error y alertas**

Cómo se mencionó anteriormente el conocimiento del usuario es una parte importante de la usabilidad de la aplicación. La retroalimentación que la aplicación pueda proveer al usuario permite que este pueda identificar posibles datos ingresados de manera errónea, así como también acciones que no han respetado el flujo establecido en la aplicación.

Estos mensajes de error fueron implementados de dos maneras:

- Mensajes de validación de campos requeridos en los formularios.
- Mensajes informativos de tipo toaster para indicar acciones que rompen con el flujo definido para una acción.

#### **3.3.1.3. Iconografía**

Debido a que la aplicación fue desarrollada en el framework Ionic para la implementación de iconos se hizo uso de la librería de uso abierto Ionicons. Esta librería ofrece una gran variedad de iconos que permiten al usuario identificar de una manera sencilla la acción que está asociada a cada uno así cómo poder adaptarlos a la línea visual de la aplicación para poder mantener la uniformidad de colores y tamaños.

#### **3.3.2. Usabilidad de la aplicación**

Una jornada médica generalmente incluye la participación de varias personas como voluntarios que podrían no tener ninguna experiencia previa en jornadas por lo que es necesario que la aplicación sea sencilla para que cualquier persona pueda utilizarla sin necesidad de un largo proceso de entrenamiento.

Las acciones principales para la gestión de una jornada son la administración de voluntarios e insumos, la atención de personas y el resumen de la jornada. Para poder facilitar la navegación entre estas acciones se crearon las siguientes secciones:

• Jornadas activas para poder manejar todos los aspectos relacionados a gestionar las jornadas, los voluntarios y el inventario.

- Estadísticas de jornadas para poder revisar el resumen de las jornadas que ya se finalizaron y poder consultar aspectos cómo pacientes atendidos y no atendidos, tratamientos indicados, diagnósticos encontrados así cómo actualizar el inventario.
- Pacientes para manejar la cola de pacientes que serán atendidos en la jornada y poder realizar los tratamientos.
- Ayuda para poder ofrecer información sobre el uso de la aplicación.
- Perfil donde el usuario puede consultar información sobre su cuenta.

# **4. DOCUMENTACIÓN DE LA APLICACIÓN**

#### **4.1. Diagrama de arquitectura**

La aplicación móvil se desarrolló utilizando el *framework Ionic*. Para la gestión de datos y manejo de sesión se utilizará la plataforma de Google *Firebase.*

#### **4.2. Ionic**

Ionic es una herramienta de código abierto que implementa tecnologías web para poder facilitar el desarrollo de aplicaciones móviles. Usualmente se implementa junto con otros *frameworks* de desarrollo como *AngularJs* o *React* que permiten hacer uso de las distintas funcionalidades que ofrece un dispositivo móvil sin importar el sistema operativo que tenga instalado dicho dispositivo.

Para poder entender de mejor forma el funcionamiento de Ionic y por qué se seleccionó para el desarrollo de la aplicación es necesario dar más detalle sobre las diferencias entre las aplicaciones nativas y las aplicaciones híbridas.

#### **4.2.1. Aplicaciones hibridas**

Actualmente los dos sistemas operativos más utilizados en dispositivos móviles es IOS y Android por lo cual al desarrollar una aplicación móvil es importante que esta pueda ser utilizada por un usuario en los dispositivos con estos sistemas operativos.

Estos dos sistemas operativos poseen funcionalidades propias para poder hacer uso de los recursos del dispositivo, así como una interfaz distinta para interactuar con el usuario. Además de las diferencias en funcionalidades también se puede mencionar que ambos sistemas operativos utilizan lenguajes distintos para desarrollar aplicaciones. A las aplicaciones desarrolladas en estos lenguajes propios y específicamente para un sistema operativo se les conoce como aplicaciones nativas.

Esta forma de desarrollar aplicaciones es bastante compleja y a medida que se han ido masificando los dispositivos inteligentes ha ido surgiendo la necesidad de poder contar con una forma o plataforma que permita el desarrollo de aplicaciones para ambos sistemas operativos de una manera más práctica y ágil. Esto fue el surgimiento de las aplicaciones hibridas las cuales como su nombre lo indica son aplicaciones que fueron desarrolladas para poder instalarse y ejecutar en cualquiera de los sistemas operativos anteriormente mencionados.

Las aplicaciones hibridas están compuestas por una capa de interfaz que usualmente es una capa web la cual tiene una capa intermedia que permite interactuar la cual se puede hacer uso de los recursos del sistema operativo para conectarse a los distintos componentes del dispositivo cómo cámara, micrófono, GPS entre otros.

La capa intermedia que permite la comunicación entre la interfaz y el sistema operativo del dispositivo usualmente implementa JavaScript. Esta capa implementa controladores nativos que permiten interpretar las acciones del usuario y hacer uso de los componentes del dispositivo.

Para el desarrollo de la aplicación se implementó a Ionic y *AngularJS* para poder hacer el desarrollo.

#### **4.3. AngularJS**

*AngularJS* es un *Framework* de código abierto, para *JavaScript*, el cual permite implementar una gran variedad de funcionalidades para poder facilitar el desarrollo de aplicaciones web. El *Framework* hace uso del patrón MVC (Modelo vista controlador) para organizar sus archivos y funcionamiento.

Las partes fundamentales de *AngularJS* son:

- Módulos: es una agrupación de diferentes vistas, controladores y servicios relacionados que permite abstraer una funcionalidad específica dentro de la aplicación que se está realizando.
- Controladores: permiten interactuar con la vista y así poder hacer una integración entre la parte de HTML y las distintas funcionalidades de JavaScript.
- Servicios: los servicios permiten encapsular lógica de negocio en sociedad la aplicación y de esta manera poder separar la funcionalidad de la vista de la aplicación.

#### **4.4. Firebase**

*Firebase* es una solución de *Backend* as a service para desarrollo de aplicaciones creada por Google que ofrece varias funcionalidades para la gestión de aplicaciones móviles lo que permite integrar de manera sencilla funcionalidades como manejos de sesión, pruebas, almacenamiento de información entre otras.

Para la aplicación utilizaremos las funcionalidades que se detallan a continuación:

#### **4.4.1. Firebase authentication**

*Firebase authentication* es un servicio que permite la gestión de autenticación de usuarios de aplicaciones mediante distintos medios como pueden ser cuentas de correo, cuentas de otras aplicaciones entre otros.

El método de inicio de sesión implementado en la aplicación será el de correo y contraseña. Es decir, se usará la dirección de correo para identificar de forma única a un usuario de la aplicación.

La implementación de esta funcionalidad consiste en que al iniciar sesión en la aplicación o al crear una cuenta se realiza una petición hacía los servicios de *Firebase authentication* para poder realizar la validación del usuario o buscarlo en la base datos de *Firebase.*

Si el usuario solicitado es encontrado en la base de datos entonces *Firebase* retornará la información de identidad del usuario lo que permitirá identificar el rol de ese usuario y así poder aplicar los permisos y flujos adecuados para ese rol

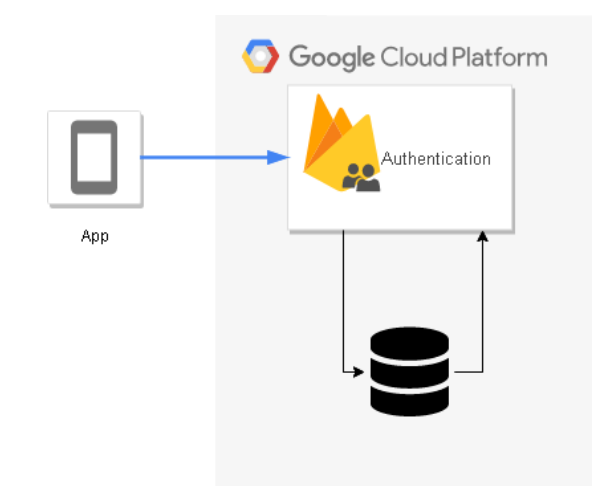

#### Figura 21. **Diagrama de solicitud de inicio de sesión**

Fuente: elaboración propia, empleando Visio.

#### **4.4.2. Cloud firestore**

Cloud *firestore* es un servicio de base de datos no sql en la nube que permite almacenar y gestionar de forma ágil la información de las aplicaciones.

Se implementó la solución de una base de datos no sql debido a que ofrece una mayor eficiencia en el uso de la información ya que las jornadas pueden tener varios usuarios consultando información por lo que se necesita poder soportar una alta concurrencia. Otro factor para tomar en cuenta es que no se tendrá un esquema de información muy complejo lo que permite tener una estructura más sencilla que se adapta de buena manera a una base de datos de este tipo.

El esquema de la información es el siguiente:

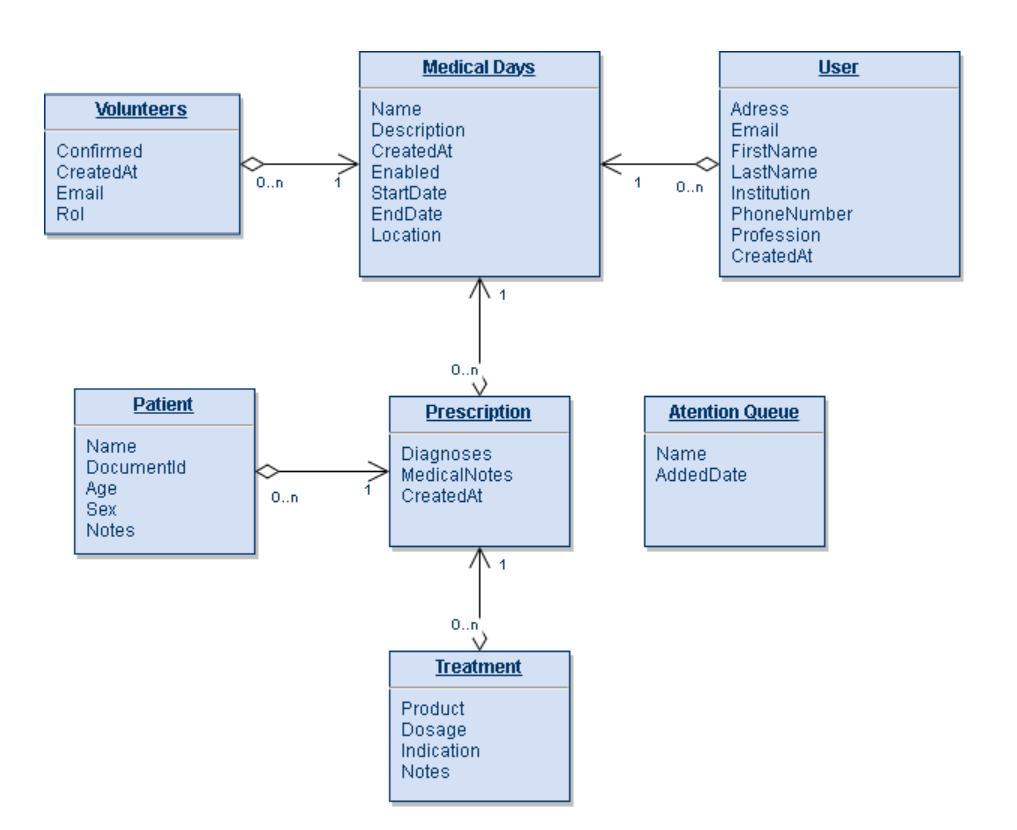

Figura 22. **Diagrama de base de datos**

Fuente: elaboración propia, empleando Visio.

La información de las jornadas, voluntarios y en general de la aplicación es consultada mediante llamadas APIs a Cloud firestore lo cual permite que sean consultados por distintos dispositivos de forma simultánea.

## Figura 23. **Diagrama consulta de información de la aplicación**

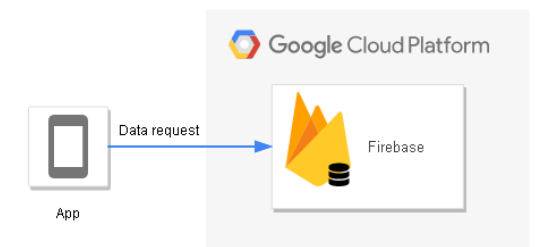

Fuente: elaboración propia, empleando Visio.

## **4.5. Requisitos**

El requisito principal para el desarrollo de la aplicación es permitir la gestión y manejo de jornadas médicas para poder llegar a esto se realizaron las siguientes consideraciones basado en la retroalimentación de la aplicación:

- La aplicación debe funcionar en dispositivos con sistema operativo Android.
- Manejar cuentas de usuario.
- Debe poder soportar dispositivos con recursos de memoria limitados.
- Permitir la impresión de recetas.
- Permitir compartir de forma simultánea el listado de pacientes.

#### **4.5.1. Funcionalidades principales**

Existen varias tareas que son necesarias en la ejecución de una jornada de salud. Con el objetivo de poder crear una aplicación que pueda adaptarse a distintos tipos de jornada se identificaron las siguientes funcionalidades principales:

- Creación de una jornada
- Gestión de inventario mejorada
- Gestión de voluntarios de una jornada
- Gestión de pacientes de una jornada
- Estadísticas de jornadas finalizada

## **4.5.2. Herramientas**

Durante el desarrollo de la aplicación móvil se utilizaron las siguientes herramientas y equipo:

- Equipo de computación
- Base de datos
- Diseños logos de la aplicación
- IDE de desarrollo
- Framework de prototipado

## **4.5.3. Hardware**

Cómo se mencionó anteriormente se busca que la aplicación pueda ser utilizada en jornadas de salud que pueden llegar a realizarse en zonas de alto riesgo por lo que se desarrolló, para poder utilizarse en dispositivos móviles o tabletas que tengan la siguiente configuración.

• Dispositivo con Android versión 8.0 o superior para realizar pruebas

#### **4.5.4. Software**

Al tratarse de una aplicación hibrida se tienen los siguientes requisitos de software para el desarrollo:

- JDK
- Android SDK
- Node v11.12.0
- $NPM 6.9.0$
- $\bullet$  lonic cli 4.12
- Angular ^7.2
- Angular/fire  $-$  ^5.1.1
- Firebase ^5.8.5
- Typescript  $-3.1.6$
- Moment.js  $\sqrt{2.24.0}$

También se utilizaron las siguientes plataformas:

- o Cuenta de Google para la implementación de Firebase.
- o Cuenta de Google para publicación de la aplicación.

## **4.6. Desarrollo y referencias**

En base a los requerimientos anteriormente expuestos y con las herramientas indicadas se realizó el desarrollo de la aplicación. La cual cuenta con las siguientes secciones:

#### **4.6.1. Registro**

Para poder hacer uso de la aplicación es necesario tener una cuenta de usuario registrada. Con el objetivo de facilitar el enrollamiento de nuevos usuarios se incluye una sección para poder realizar el registro de un nuevo usuario.

La sección de registro se encuentra en la pantalla principal de la aplicación. Para poder acceder al formulario se debe seleccionar la opción "Crear Cuenta".

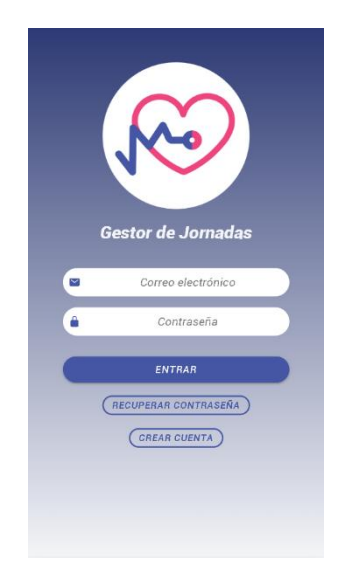

Figura 24. **Pantalla de inicio de sesión**

Fuente: elaboración propia, captura de pantalla.

Luego de seleccionar esta opción se despliega el formulario para poder ingresar los datos del usuario a registrar.

## Figura 25. **Formulario de registro de usuario**

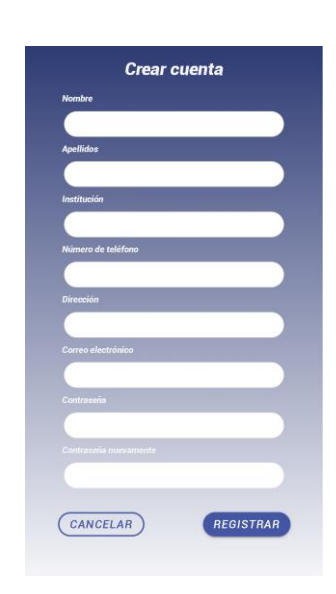

Fuente: elaboración propia, captura de pantalla.

Los campos requeridos para poder registrar un usuario son nombre, apellidos, correo electrónico, contraseña y confirmación de contraseña. En caso de no ingresar estos campos se desplegará un mensaje de error.

### Figura 26. **Errores en formulario de registro de usuario**

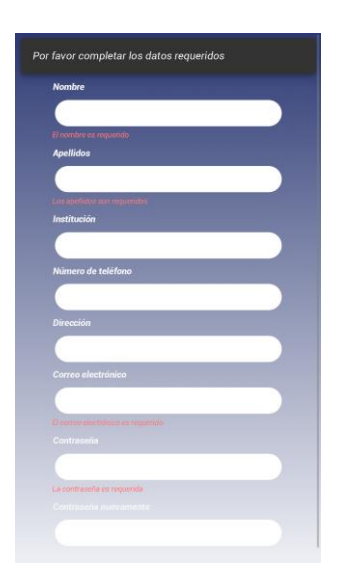

Fuente: elaboración propia, captura de pantalla.

Al finalizar de llenar el formulario se debe seleccionar la opción "Registrar" con lo cual se guardan los datos del usuario y se inicia sesión en la aplicación.

## **4.6.2. Recuperar contraseña**

En caso el usuario ya posea una cuenta de usuario, pero no recuerda la contraseña que definió puede hacer uso de la sección "Recuperar contraseña" en la pantalla de inicio de sesión para restablecer su contraseña.

## Figura 27. **Formulario de recuperar contraseña**

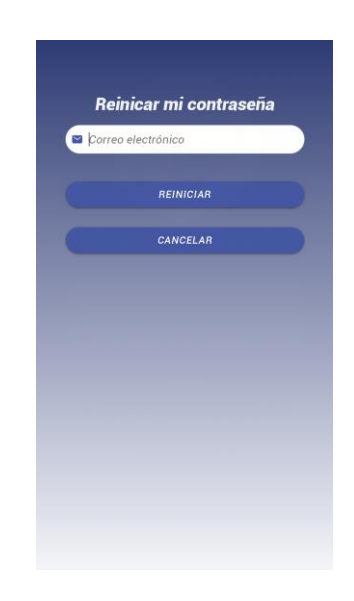

Fuente: elaboración propia, captura de pantalla.

Para completar el proceso el usuario debe ingresar el correo electrónico con el cual registro la cuenta. Al presionar el botón "Reiniciar" se enviará un correo electrónico con un enlace para poder reiniciar la contraseña. Este enlace abre un formulario en el cual se puede realizar el cambio de la contraseña.

Figura 28. **Formulario de cambio de contraseña**

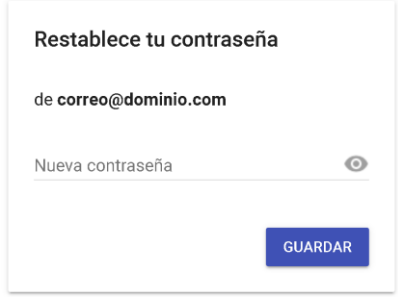

Fuente: elaboración propia, captura de pantalla.

### **4.6.3. Inicio de sesión**

Para iniciar sesión en la aplicación se debe ingresar el correo y contraseña en la sección de inicio de sesión. Al ingresar los datos correctos se cargará la pantalla de jornadas activas de la aplicación.

En caso el correo electrónico o contraseña ingresados son incorrectos un mensaje de error es mostrado por la aplicación.

## Figura 29. **Validación de datos formulario inicio de sesión**

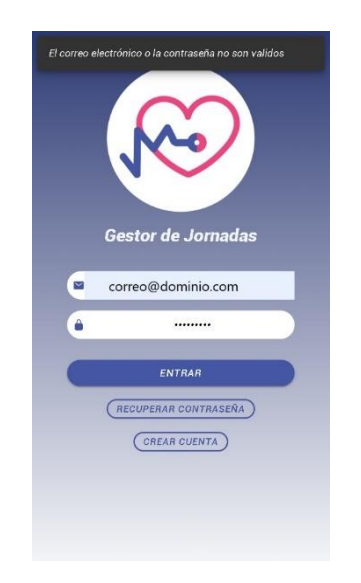

Fuente: elaboración propia, captura de pantalla.

Al realizar el inicio de sesión la primera vez se desplegará un tutorial con información de las funcionalidades disponibles en cada sección de la aplicación con el objetivo de facilitar al usuario el uso de la aplicación.

## Figura 30. **Bienvenida al tutorial de primer uso**

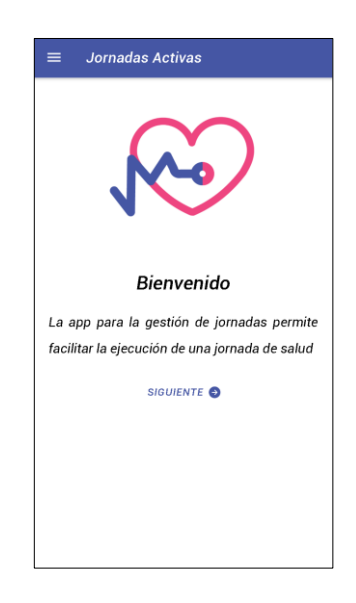

Fuente: elaboración propia, captura de pantalla.

## Figura 31. **Detalle de jornadas activas del tutorial de primer uso**

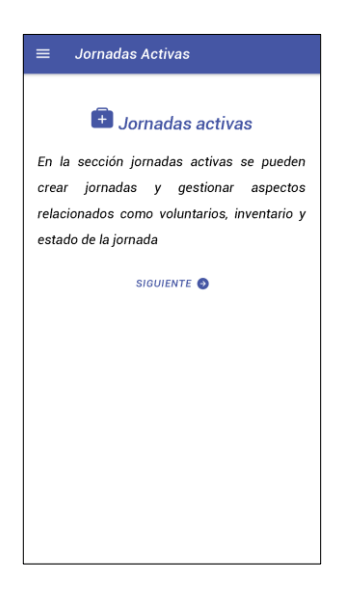

Fuente: elaboración propia, captura de pantalla.

#### Figura 32. **Detalle de pacientes del tutorial de primer uso**

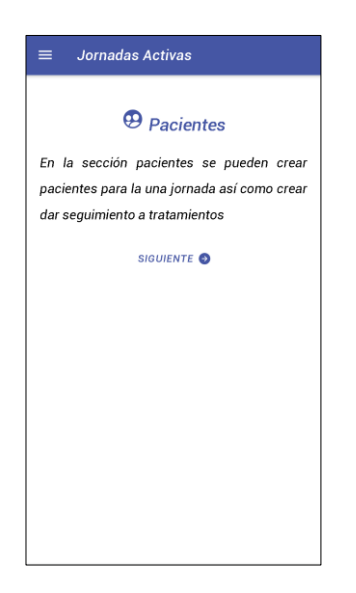

Fuente: elaboración propia, captura de pantalla.

#### Figura 33. **Detalle de estadísticas de jornadas del tutorial de primer uso**

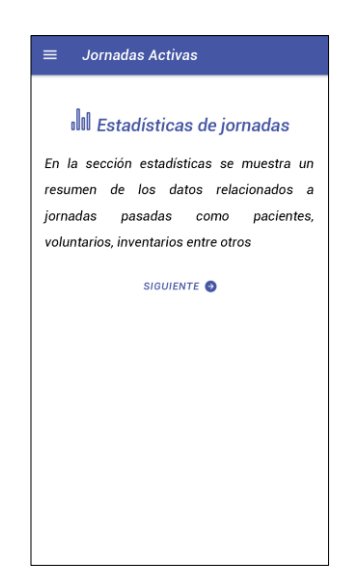

Fuente: elaboración propia, captura de pantalla.

## Figura 34. **Detalle de ayuda del tutorial de primer uso**

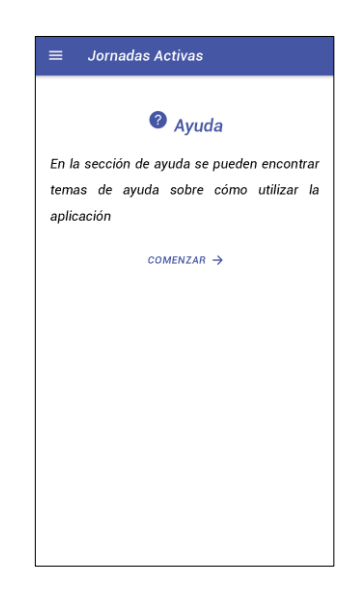

Fuente: elaboración propia, captura de pantalla.

#### **4.6.4. Jornadas activas**

La sección de jornadas activas es la sección que se carga por defecto al iniciar sesión. Esta sección contiene las funcionalidades relacionadas a la gestión de una jornada de salud. Se muestra el listado de jornadas activas asignadas al usuario ya sea cómo gestor o voluntario se mostrará en esta sección.

## Figura 35. **Sección jornadas activas sin jornadas asignadas**

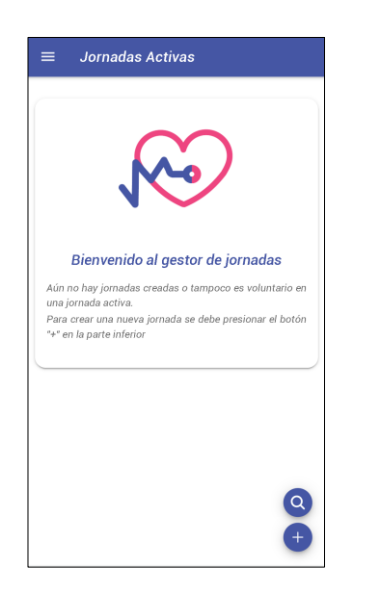

Fuente: elaboración propia, captura de pantalla.

## **4.6.5. Crear jornada**

Para poder crear una nueva jornada de salud se debe presionar el botón "+" para desplegar el formulario de creación de una jornada.

## Figura 36. **Formulario para crear una jornada de salud**

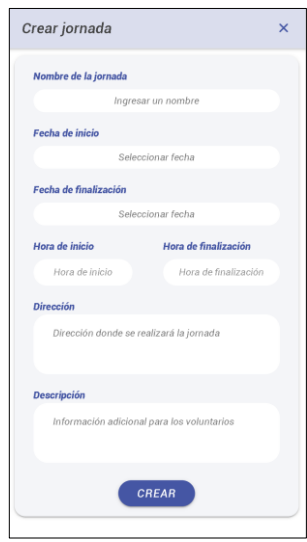

Fuente: elaboración propia, captura de pantalla.

Los datos necesarios para poder crear una jornada son nombre de la jornada, fecha de inicio, hora de inicio y hora de finalización. En caso alguno de estos campos no se ingrese se mostrará un error de validación.

### Figura 37. **Error de validación formulario de creación jornada de salud**

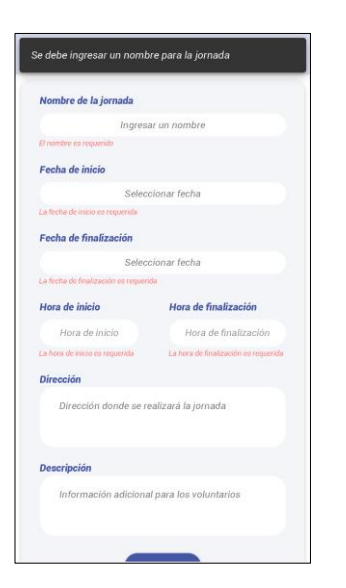

Fuente: elaboración propia, captura de pantalla.

Al ingresar todos los datos requeridos se presiona el botón "Crear" y con esto se regresa a la sección de jornadas activas y la jornada se agregará al listado de jornadas asignadas.

#### **4.6.6. Eliminar jornada**

En caso de que se desee eliminar una jornada se debe presionar el botón "Opciones" y en el menú de acciones seleccionar la opción "Eliminar jornada". Con lo que se desplegará un modal de confirmación para validar la acción ya que esta no puede revertirse.

Si esta no fue la acción que se deseaba realizar se puede presionar la opción "Cancelar" de lo contrario se debe presionar la opción "Confirmar" y con esto la jornada se elimina tanto para el usuario cómo para los voluntarios que estaban asignados a ella.

# Figura 38. **Confirmación para eliminar una jornada de salud**

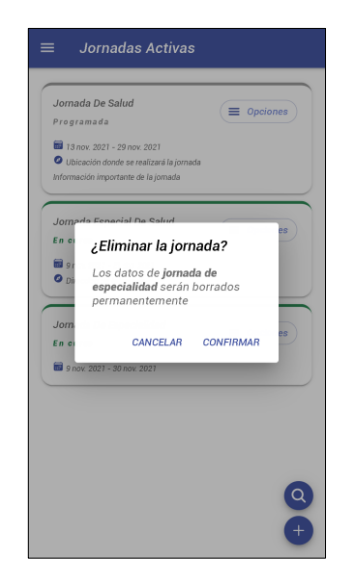

Fuente: elaboración propia, captura de pantalla.

Se debe tomar en cuenta que esta opción solamente está disponible para el usuario gestor de la jornada.

## **4.6.7. Gestión de voluntarios**

Para poder realizar la gestión de los voluntarios de una jornada se debe presionar el botón "Opciones" en la jornada que se desea gestionar y en el menú de acciones seleccionar la opción "Gestionar voluntarios". Con lo que se desplegará la sección de gestión de voluntarios.

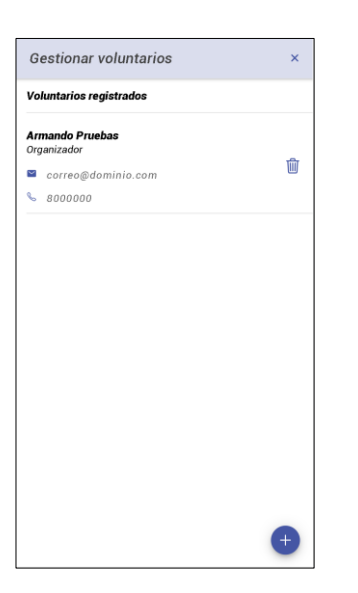

## Figura 39. **Sección de gestión de voluntarios**

Fuente: elaboración propia, captura de pantalla.

Se debe tomar en cuenta que esta opción solamente está disponible para el usuario gestor de la jornada.

Para agregar un nuevo voluntario se debe presionar el botón "+" con lo cual se desplegará la sección de registro de voluntario. Se debe ingresar el correo y rol del voluntario a asignar a la jornada y presionar el botón "Agregar".

## Figura 40. **Formulario para agregar voluntario a jornada de salud**

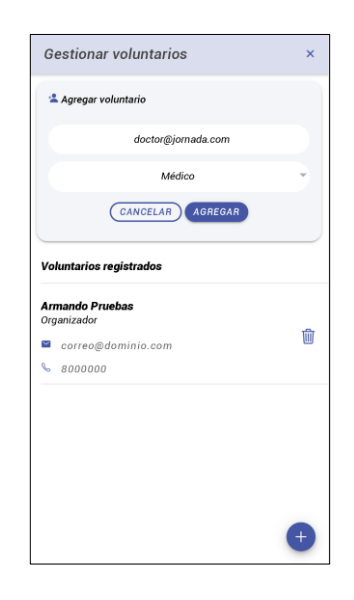

Fuente: elaboración propia, captura de pantalla.

En caso el correo ingresado no se encuentra asociado a un usuario con una cuenta activa en la aplicación entonces se desplegará un modal para poder ofrecer la opción de enviar un correo de invitación utilizando la aplicación de correo del dispositivo.

## Figura 41. **Envío de invitación para voluntarios no registrados**

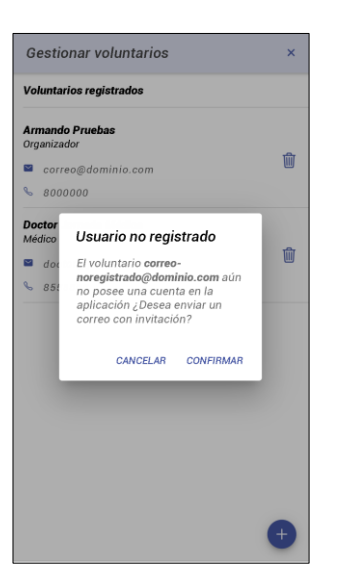

Fuente: elaboración propia, captura de pantalla.

Si se desea eliminar un voluntario que se agregó a la jornada se debe presionar el icono de bote de basura. Con lo cual el usuario se elimina del listado de voluntarios de la jornada.

## Figura 42. **Eliminar voluntario de una jornada de salud**

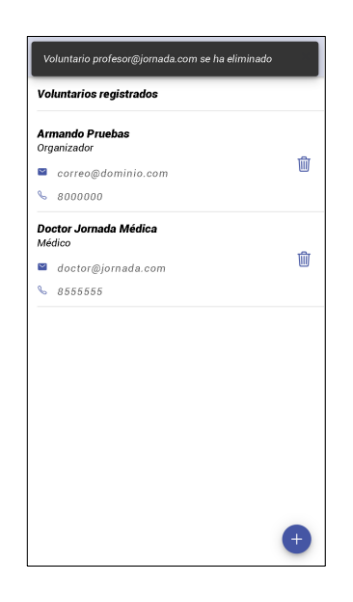

Fuente: elaboración propia, captura de pantalla.

#### **4.6.8. Gestión de inventario**

La gestión de inventario de una jornada está disponible para el usuario que es gestor de la jornada. Para poder realizar la gestión del inventario de una jornada se debe presionar el botón "Opciones" en la jornada que se desea gestionar y en el menú de acciones seleccionar la opción "Gestionar inventario". Con lo que se desplegará la sección de gestión de inventario.

## Figura 43. **Sección de gestión de inventario para gestor de una jornada**

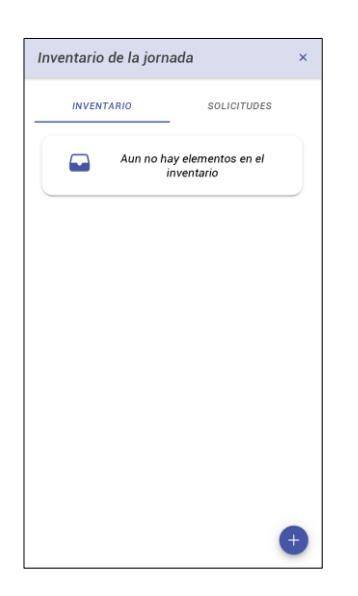

Fuente: elaboración propia, captura de pantalla.

Para agregar un nuevo elemento al inventario se debe presionar el botón "+" con lo cual se desplegará el formulario de ingreso de elemento. Se debe ingresar la cantidad y nombre del elemento.

## Figura 44. **Formulario para agregar elemento al inventario de jornada**

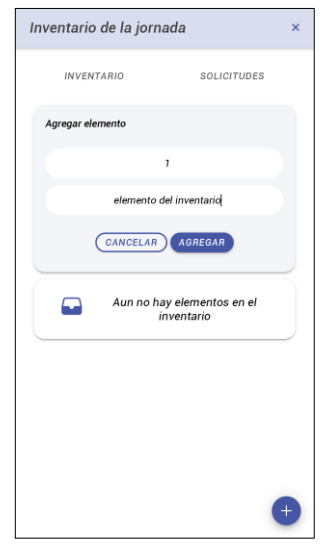

Fuente: elaboración propia, captura de pantalla.

Si se desea editar el elemento del inventario se debe presionar el icono de lápiz con lo que se desplegará el formulario con los datos ingresados para poder actualizarlos.

En caso de que se desee eliminar un elemento del inventario se debe presionar el icono de bote de basura con lo que se desplegará un modal de confirmación para que se confirme la eliminación del elemento.

#### Figura 45. **Remover elemento del inventario de una jornada**

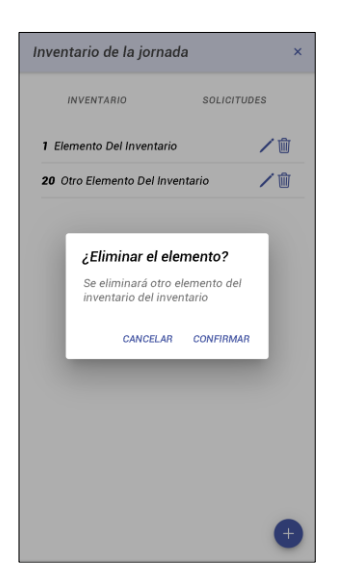

Fuente: elaboración propia, captura de pantalla.

Si el usuario es un voluntario asignado a la jornada entonces se tiene la opción de revisar el inventario. Para esto se debe presionar el botón "Opciones" en la jornada que se desea revisar y en el menú de acciones seleccionar la opción "Ver inventario". Con lo que se desplegará la sección de inventario de la jornada.

#### Figura 46. **Sección de inventario para voluntario de una jornada**

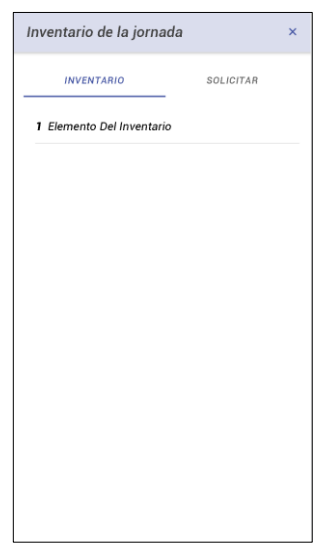

Fuente: [elaboración propia, captura de pantalla.

La sección del inventario de la jornada permite la funcionalidad de manejar solicitudes de agregar elementos al inventario. Esta funcionalidad permite que un voluntario asignado a la jornada haga el requerimiento de un elemento que necesita y no se encuentra en el funcionario.

Para ver el listado de las solicitudes se debe seleccionar la pestaña "Solicitar" en caso de un voluntario y "Solicitudes" en caso del gestor de la jornada. Dependiendo el rol del usuario se tienen diferentes acciones que se pueden realizar en esta sección.

El usuario gestor de la jornada puede aprobar o rechazar solicitudes de los beneficiarios. Para los voluntarios asignados a la jornada en esta sección se permite crear nuevas solicitudes de elementos.

## Figura 47. **Sección de solicitud de elemento para una jornada**

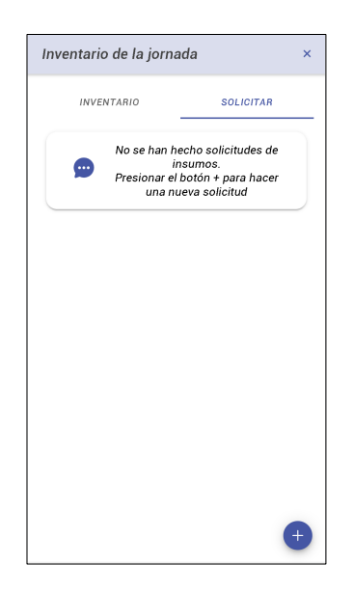

Fuente: elaboración propia, captura de pantalla.
# Figura 48. **Sección de listado de solicitudes de elementos para una jornada**

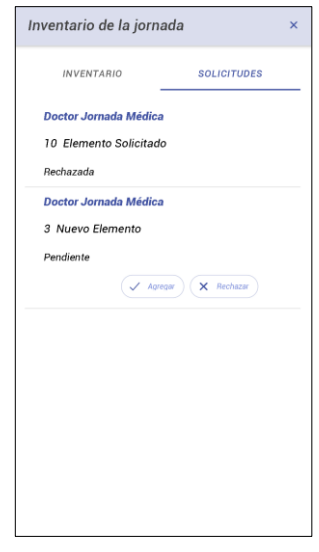

Fuente: elaboración propia, captura de pantalla.

Para realizar una solicitud se debe seleccionar la pestaña "Solicitar" y presionar el botón "+". Con esto se desplegará el formulario para poder ingresar la cantidad y el elemento que se desea agregar al inventario.

#### Figura 49. **Sección de crear requisito de elemento para una jornada**

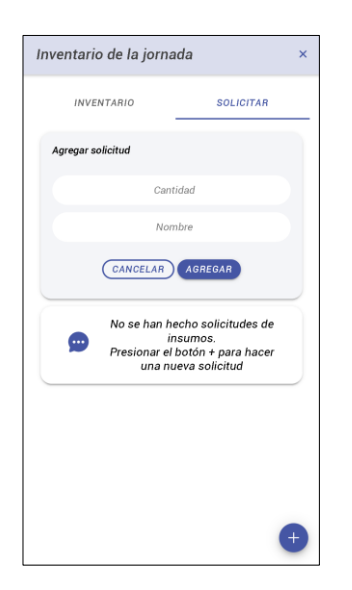

Fuente: elaboración propia, captura de pantalla.

En caso de que se desee eliminar una solicitud de elemento se debe presionar el icono de bote de basura con lo que se desplegará un modal de confirmación para que se confirme la eliminación del elemento.

#### Figura 50. **Remover un requerimiento de elemento para una jornada**

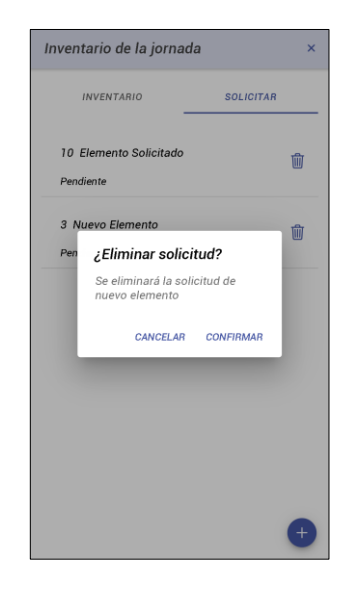

Fuente: elaboración propia, captura de pantalla.

#### **4.6.9. Gestión de pacientes**

La gestión de pacientes de una jornada permite acceder directamente a la sección de gestión de pacientes para esa jornada específica. Para poder realizar la gestión de pacientes de una jornada se debe presionar el botón "Opciones" en la jornada que se desea gestionar y en el menú de acciones seleccionar la opción "Gestionar voluntarios". Con lo que se cargará la sección de gestión de pacientes teniendo la jornada indicada seleccionada.

#### **4.6.10. Búsqueda de jornadas**

Para poder realizar la búsqueda de una jornada se debe seleccionar el botón de lupa. Con esto se desplegará el formulario de búsqueda de jornadas.

El formulario de búsqueda de jornadas permite realizar la búsqueda de una jornada por el nombre de la jornada, por la fecha de inicio o por la fecha de finalización. Se debe ingresar al menos uno de estos filtros para realizar la búsqueda.

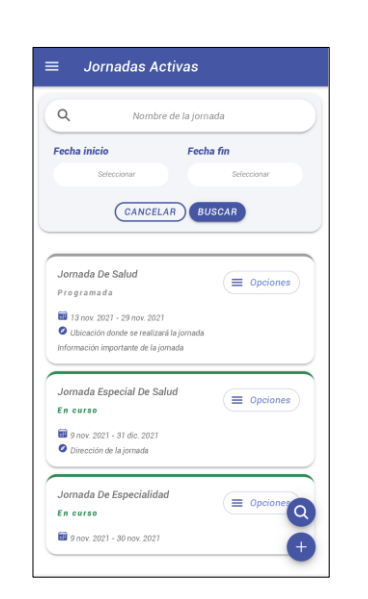

Figura 51. **Formulario de búsqueda de una jornada activa**

Fuente: elaboración propia, captura de pantalla.

#### **4.6.11. Iniciar o finalizar jornada**

Si una jornada se encuentra en estado programada, con fecha de inicio mayor a la fecha actual, esta puede iniciarse antes de que llegue su fecha de inicio. Para poder iniciar una jornada se debe presionar el botón "Opciones" en la jornada que se desea gestionar y en el menú de acciones seleccionar la opción "Iniciar jornada" con lo que se desplegará un modal de confirmación para que se confirme el inicio de la jornada.

# Figura 52. **Confirmación de inicio de una jornada**

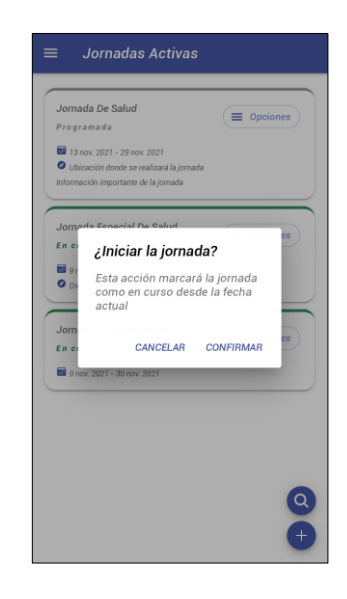

Fuente: elaboración propia, captura de pantalla.

Si una jornada se encuentra en estado en curso, con fecha de inicio menor o igual a la fecha actual, esta puede finalizar antes de que llegue su fecha de fin. Para poder finalizar una jornada se debe presionar el botón "Opciones" en la jornada que se desea gestionar y en el menú de acciones seleccionar la opción "Finalizar jornada" con lo que se desplegará un modal de confirmación para que se confirme el fin de la jornada.

#### Figura 53. **Confirmación de finalización de una jornada**

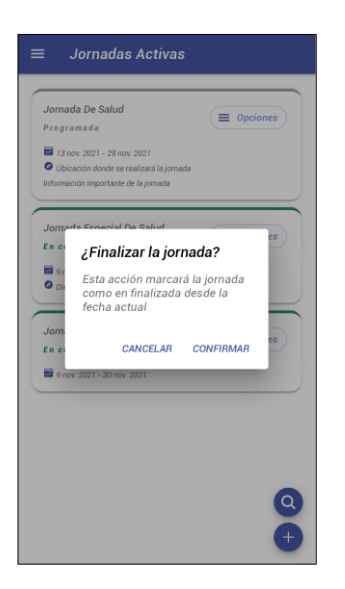

Fuente: elaboración propia, captura de pantalla.

#### **4.6.12. Estadísticas de jornadas**

En esta sección se encuentra el listado de las jornadas que ya se han finalizado. Ya sea por acción del usuario o porque su fecha de fin es menor o igual a la fecha actual.

# Figura 54. **Sección de listado de jornadas finalizadas**

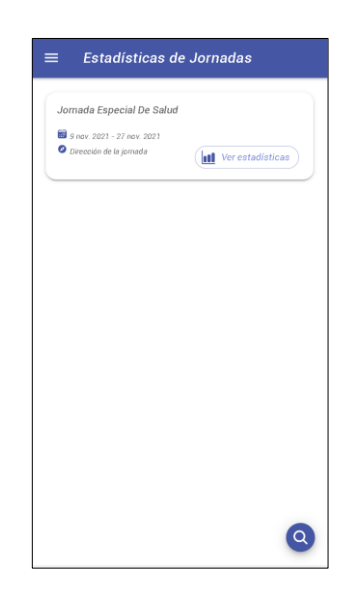

Fuente: elaboración propia, captura de pantalla.

Para ver las estadísticas relacionadas a una jornada se debe presionar el botón "Ver estadísticas" con lo cual se desplegará información sobre los siguientes aspectos de una jornada:

- Voluntarios registrados
- Pacientes atendidos
- Pacientes no atendidos
- Diagnósticos encontrados
- Inventario de la jornada

## Figura 55. **Sección de estadísticas de la jornada**

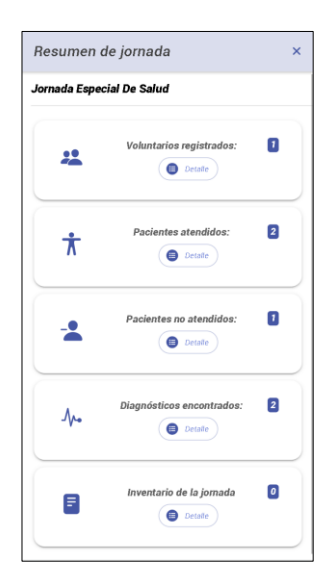

Fuente: elaboración propia, captura de pantalla.

Para poder ver el detalle de cada una de estas secciones se puede presionar el botón "Detalle" con lo cual se desplegará la información acorde a cada opción.

#### **4.6.13. Pacientes**

Esta sección se encuentran las funcionalidades relacionadas a los pacientes tratados en la jornada como puede ser crear y tratar pacientes.

### Figura 56. **Sección de gestión de pacientes**

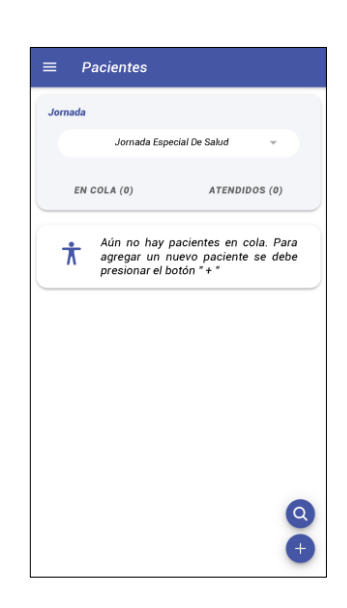

Fuente: elaboración propia, captura de pantalla.

Para poder agregar un paciente a la jornada primero se debe seleccionar en el listado de jornadas disponibles la jornada activa que se desea gestionar y luego presionar el botón "+". Con esto se desplegará el formulario para agregar un paciente.

# Figura 57. **Formulario para agregar paciente**

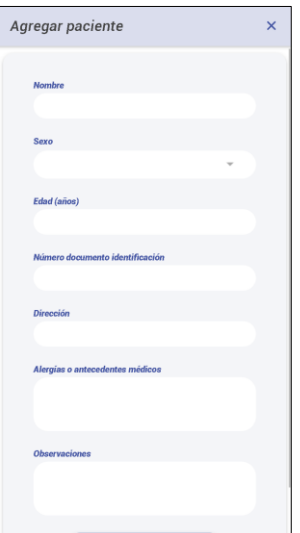

Fuente: elaboración propia, captura de pantalla.

Los datos necesarios para poder crear un paciente son nombre, sexo y edad. En caso alguno de estos campos no se ingrese se mostrará un error de validación.

#### Figura 58. **Error de validación en formulario para agregar paciente**

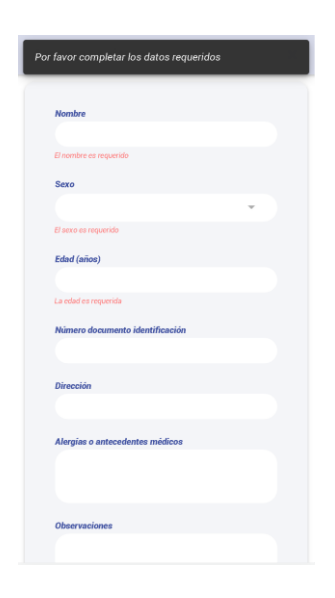

Fuente: elaboración propia, captura de pantalla.

Al ingresar todos los datos del paciente se debe presionar el botón "Agregar paciente" y con esto el paciente aparecerá en la lista de pacientes en cola.

En caso de que se desee remover un paciente en cola se debe presionar el botón "Opciones" y en el menú de acciones seleccionar la opción "Remover de la cola". Con lo que se desplegará un modal de confirmación para validar la acción ya que esta no puede revertirse.

Si esta no fue la acción que se deseaba realizar se puede presionar la opción "Cancelar" de lo contrario se debe presionar la opción "Confirmar" y con esto se removerá el paciente de la cola de espera.

#### Figura 59. **Confirmación de remover paciente en cola**

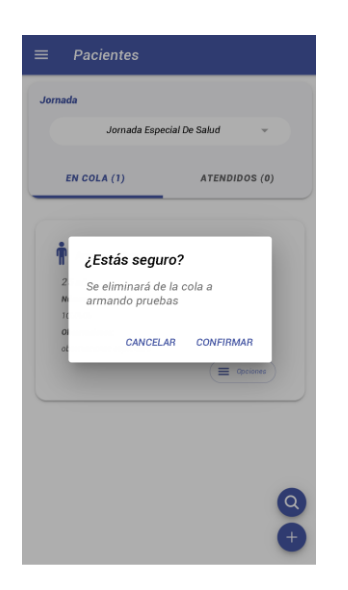

Fuente: elaboración propia, captura de pantalla.

#### **4.6.14. Tratar paciente**

Para poder crear una prescripción para un paciente en la cola de espera se debe presionar el botón "Opciones" y en el menú de acciones seleccionar la opción "Tratar paciente". Con lo que se desplegará el formulario para crear una nueva receta.

En el formulario para crear una receta se permite ingresar diagnósticos y tratamientos asociados al paciente. Para poder guardar la receta es necesario que se ingrese al menos un tratamiento. Los diagnósticos y las observaciones son opcionales.

## Figura 60. **Formulario para crear una receta**

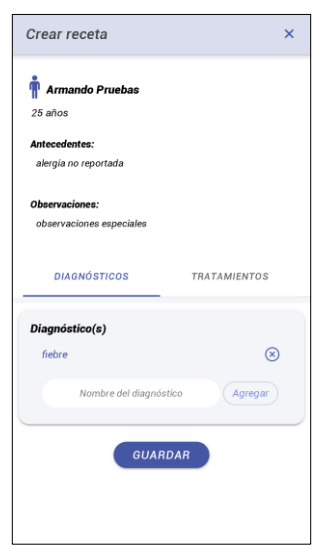

Fuente: elaboración propia, captura de pantalla.

Al guardar la receta el paciente en cola se moverá a la sección atendidos. En esta sección se puede consultar el listado de pacientes atendidos y las recetas generadas para cada uno.

Para poder revisar una receta se debe presionar el botón "Ver" con lo cual se podrá ver el detalle de la receta así cómo poder imprimirla para esto se debe presionar el botón de impresora.

# Figura 61. **Detalle de una receta creada**

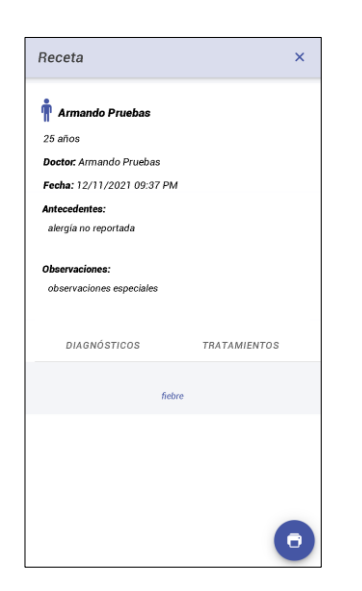

Fuente: elaboración propia, captura de pantalla.

#### **4.6.15. Búsqueda de paciente**

Para poder realizar la búsqueda de una paciente se debe seleccionar el botón de lupa. Con esto se desplegará el formulario de búsqueda de pacientes.

El formulario de búsqueda de pacientes permite encontrar un paciente en base al nombre. La búsqueda se realiza de manera automática a medida que se va ingresando el nombre desplegando los resultados que vayan coincidiendo con el texto ingresado. Para cerrar el formulario de búsqueda se debe presionar el botón "Cancelar".

### Figura 62. **Búsqueda de pacientes**

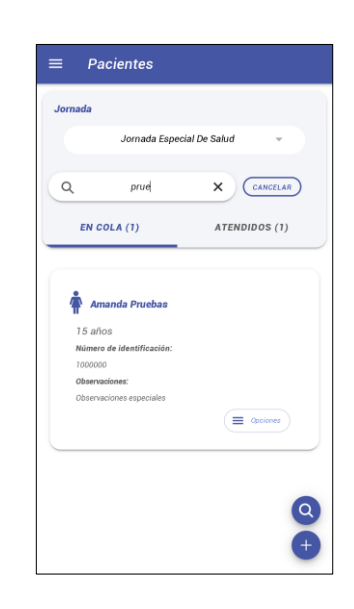

Fuente: elaboración propia, captura de pantalla.

#### **4.6.16. Perfil**

En la sección de perfil se muestra la información de la cuenta de usuario, así como la opción de poder cambiar la contraseña. Para esto se debe presionar el botón "Cambiar contraseña" con lo que se desplegará el formulario para reiniciar la contraseña.

# Figura 63. **Formulario de cambio de contraseña**

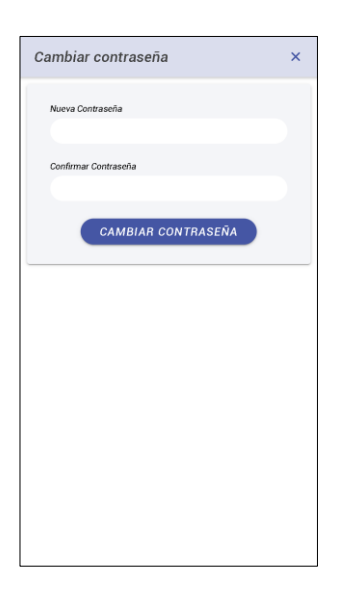

Fuente: elaboración propia, captura de pantalla.

# **4.6.17. Ayuda**

La sección de ayuda muestra un listado de temas sobre cómo utilizar la aplicación, incluyendo también incluye videos de ayuda. Para poder acceder a los videos se debe presionar el botón "Ayuda en línea".

# Figura 64. **Sección de ayuda**

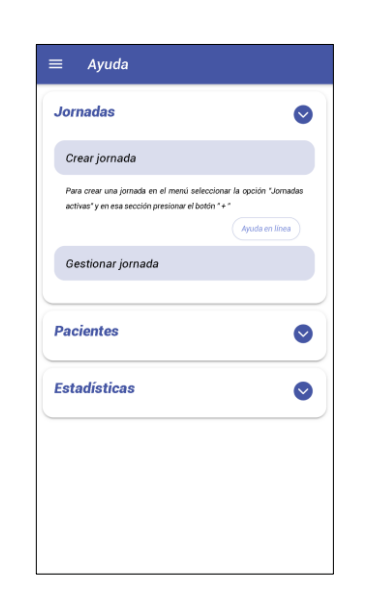

Fuente: elaboración propia, captura de pantalla.

#### **4.7. Consideraciones de implementación**

Durante el proceso de validación y análisis de la aplicación fue posible identificar las siguientes consideraciones para el uso de la aplicación:

- La aplicación está disponible para dispositivos con sistema operativo Android debido a que es el sistema operativo que predomina en el mercado y que posee una mayor variedad de dispositivos.
- Con el objetivo de poder garantizar el derecho a la privacidad y limitar el uso de la información de un paciente al momento de registrar un paciente no es obligatorio el ingreso de datos que permitan la identificación de una persona cómo el número de identificación, así como fecha de nacimiento.
- El correo electrónico es usado como identificador del usuario para poder llevar el control de jornadas por lo que no es posible registrar un correo que ya fue previamente registrado.
- El objetivo de la aplicación es facilitar la implementación de una jornada de salud, debido a que este tipo de actividades usualmente no tiene una periodicidad marcada no se guarda la información de pacientes que participaron en jornadas pasadas. Esto también se realiza para poder anonimizar los datos médicos de una persona y que esta pueda compartir únicamente la información que considere pertinente.
- La asignación de roles permite al organizador de la jornada la identificar el rol que un voluntario realizará en una jornada. La creación de una receta o de paciente no está limitado a un rol específico para permitir la flexibilidad que un voluntario asista a un médico o especialista en el registro de diagnósticos o en llenar la información de un tratamiento mientras este hace un procedimiento o evaluación.

# **5. ANALISIS DE RESULTADOS**

Durante el desarrollo de la aplicación para la gestión de jornadas se consideraron los aspectos comunes en la gestión de jornadas de salud. Sin embargo, es importante mencionar que factores como el lugar, la especialidad médica entre otros pueden llegar a necesitar aspectos específicos de organización.

Debido a esto durante el proceso de implementación de la aplicación se realizaron entrevistas para poder identificar si los aspectos de gestión incluidos en la aplicación eran suficientes para poder cubrir las necesidades básicas de una jornada de salud de cualquier tipo de especialidad, así como la funcionalidad implementada de las secciones.

Los cuestionarios realizados se incluyen en el apéndice.

### **5.1. Evaluación de aspectos de la aplicación**

Los aspectos seleccionados para poder evaluar la funcinalidad de la aplicación fueron los siguientes:

- Crear y gestionar una jornada
- Gestionar voluntarios
- Creación de pacientes y recetas
- Revisar información de la jornada
- La interfaz de la aplicación

En estos se revisa los objetivos que se desean cumplir en la aplicación y poder validar con los usuarios si estos se están cumpliendo.

El promedio del resultado de las estadísticas son los siguientes:

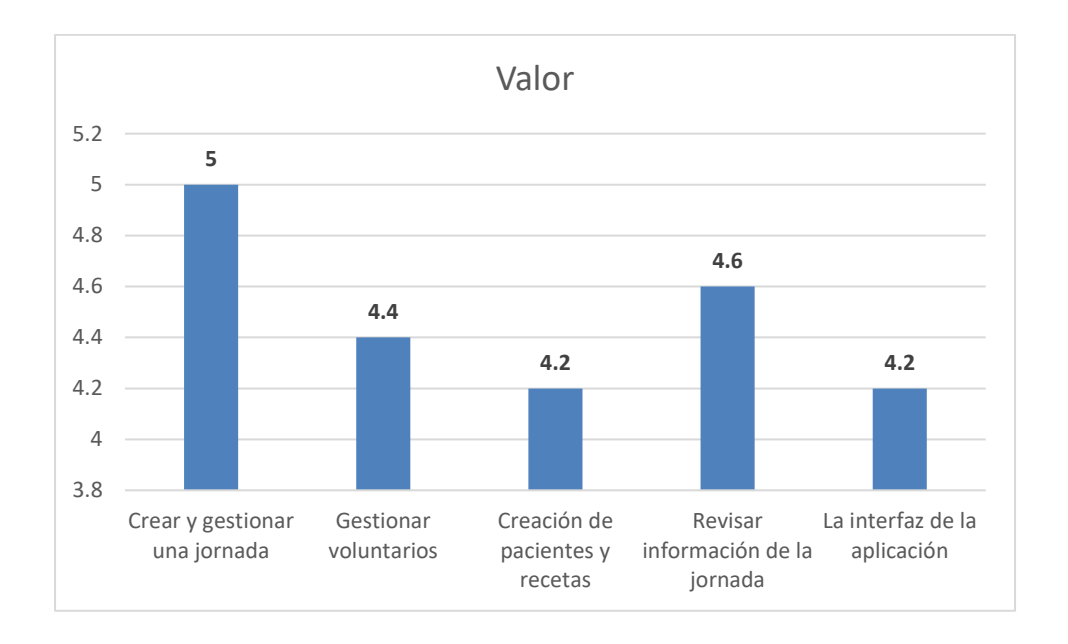

Figura 65. **Promedio de resultados evaluación de aspectos**

La evaluación realizada también permitió identificar si las secciones que se tenían definidas cómo básicas para la aplicación realmente eran de utilidad. Para esto se solicitó identificar la sección con mayor utilidad en la aplicación así como posibles mejoras que podían aplicarse a esas secciones.

Los resultados son los siguientes:

Fuente: elaboración propia.

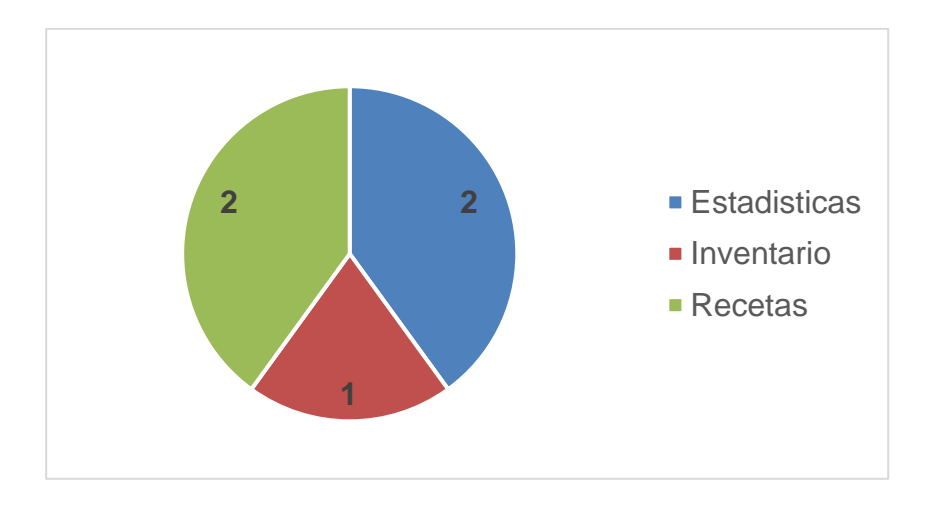

### Figura 66. **Sección con mayor utilidad en la aplicación**

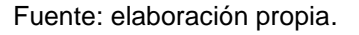

En base a estos resultados se puede determinar que la sección de estadísticas y recetas son las secciones que brindan una mayor utilidad para la gestión de las jornadas entre las características que se mencionan están la facilidad de visualizar las estadísticas de una jornada y el manejo de expedientes de los pacientes.

Esta afirmación se puede corroborar al revisar los resultados de nuevas funcionalidades en donde se confirma que las secciones de estadísticas y recetas están dentro de las secciones en donde se identifican más funcionalidades.

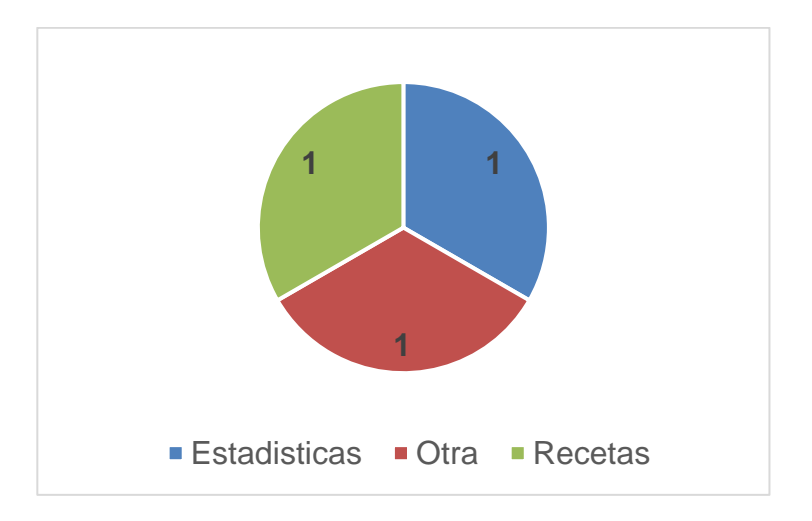

#### Figura 67. **Sección a incluir nuevas funcionalidades**

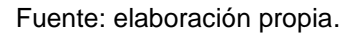

# **5.2. Propuesta de funcionalidades**

En base a los resultados mencionados anteriormente y tomando como base las sugerencias recibidas en las evaluaciones se procedió a realizar mejoras en la aplicación para poder incluir nuevas funcionalidades, así como la mejora de las existentes. Las siguientes funcionalidades fueron agregadas:

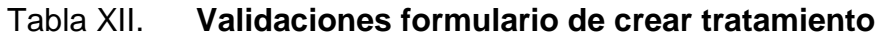

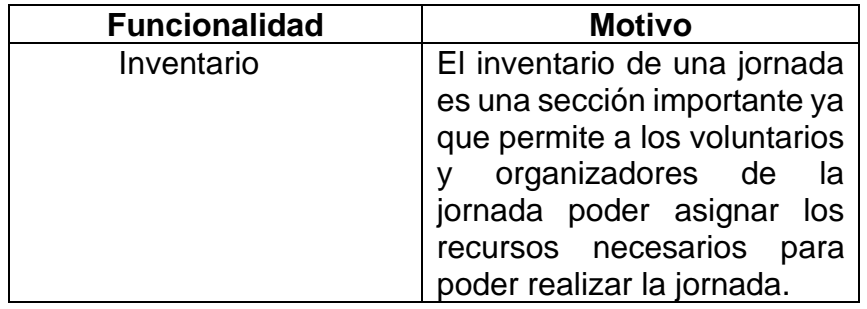

Continuación tabla XII.

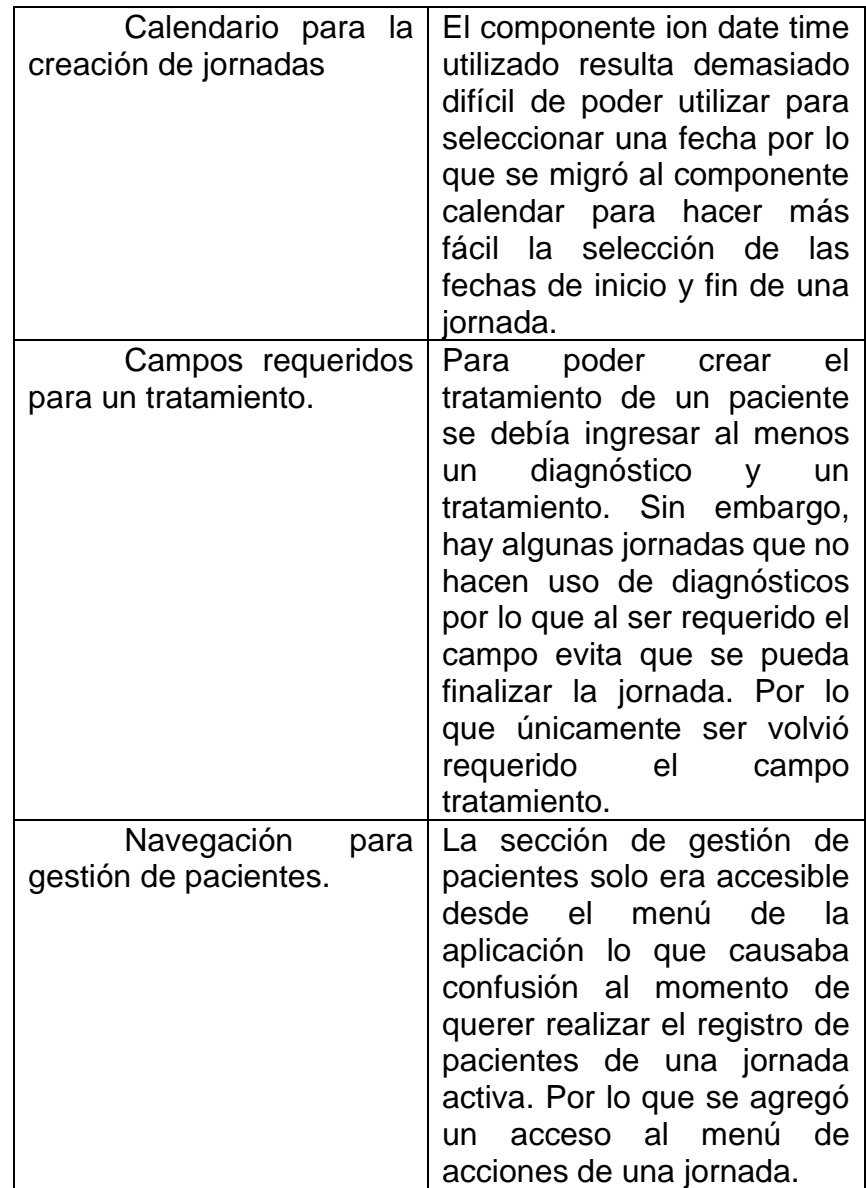

Fuente: elaboración propia.

# **CONCLUSIONES**

- 1. El desarrollo de una aplicación que permita la gestión de los aspectos principales de una jornada de salud es de gran ayuda para cualquier persona u organización que presta estos servicios.
- 2. Uno de los aspectos más importantes para la gestión de las jornadas es el inventario de insumos que se utilizarán en la jornada. Ya que permite que los voluntarios puedan estar al tanto si se tendrán los insumos requeridos para poder realizar la actividad.
- 3. Al incluir vídeos cómo parte de la sección de ayuda es de gran utilidad para que los usuarios puedan resolver posibles dudas de funcionalidad de una manera más rápida.

# **RECOMENDACIONES**

- 1. Hacer de los video tutoriales de ayuda creados para la aplicación, los cuales se pueden compartir con los voluntarios nuevos que participaran en la jornada para que puedan utilizar la aplicación sin dificultad.
- 2. Realizar mención a los pacientes que se registran en la aplicación las medidas que se mencionaron en este documento relacionadas al uso de su información y solicitar confirmación para poder capturar datos como identificación y otros historiales médicos.
- 3. Analizar y ampliar el desarrollo de la aplicación para poder incluir en la gestión de la jornada la selección de los campos de información de tratamiento de un paciente para que se pueda adaptar a la especialidad médica de la jornada.

# **BIBLIOGRAFÍA**

- 1. EPOCRATES. *Mobile medical reference for clinicians.* [en línea]. <https://www.epocrates.com/products/features>. [Consulta: 06 de marzo de 2021].
- 2. FIREBASE. *Firebase fundamentals.* [en línea]. <https://firebase. google.com/docs>. [Consulta: 11 de abril de 2021].
- 3. IONIC DOCS. *Native APIs.* [en línea] <https://ionicframework. com/docs/native>. [Consulta: 25 de abril de 2021].
- 4. KUMAR S, Ashok. *Mastering Firebase for Android Development.* [en línea]. <https://books.google.com.gt/books?id= RMNiDwAAQBAJ&printsec=frontcover&hl=es#v=onepage&q&f=fal se>. [Consulta: 18 de abril de 2021].
- 5. NEIL, Theresa. *Mobile Design Pattern Gallery: UI Patterns for*  Smartphone Apps Firebase fundamentals. [en línea]. <https://books.google.es/books?id=IQ9pAwAAQBAJ&printsec=fron tcover&hl=es#v=onepage&q&f=false>. [Consulta: 18 de abril de 2021].
- 6. OPENMRS. *Medical Record System.* [en línea]. <https://openmrs.org>. [Consulta: 07 de marzo de 2021].
- 7. Rahat Khanna, Sani Yusuf, Hoc Phan. *Ionic : Hybrid Mobile App Development.* [en línea]. <https://books.google.com. gt/books?id=Dng5DwAAQBAJ&printsec=frontcover&hl=es#v=onep age&q&f=false>. [Consulta: 18 de abril de 2021].
- 8. VOLUNTEER HUB. *Volunteer Management Solutions for Healthcare Initiatives*. [en línea]. <https://www.volunteerhub. com/hospitals>. [Consulta: 13 de marzo de 2021].
- 9. VOLUNTEERMARK. *Volunteer management Software*. [en línea]. < https://www.volunteermark.com>. [Consulta: 14 de marzo de 2021].

# **APÉNDICES**

# Apéndice 1. **Evaluación 1 aplicación Gestor de Jornadas**

Nombre: Sidney Palala

El objetivo de este formulario es poder realizar una evaluación de la aplicación Gestor de Jornadas para poder identificar mejoras, así como evaluar su usabilidad.

#### **Instrucciones de la evaluación:**

Luego de haber revisado la aplicación por favor responder los siguientes enunciados

En una escala de 1 a 5, donde 1 significa que no se cumple la finalidad y 5 la funcionalidad se cumple satisfactoriamente. ¿Cómo evalúa los siguientes aspectos?

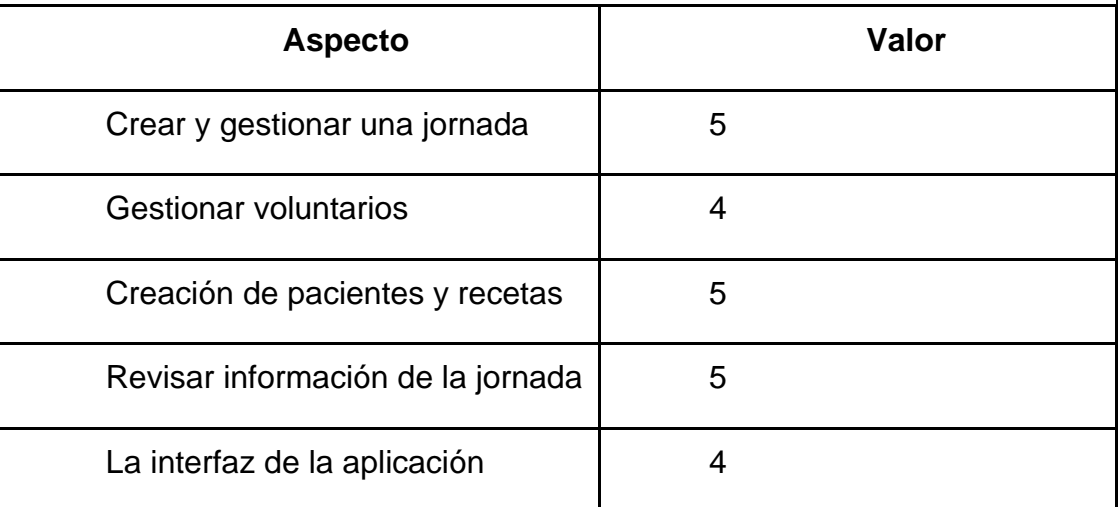

Continuación apéndice 1.

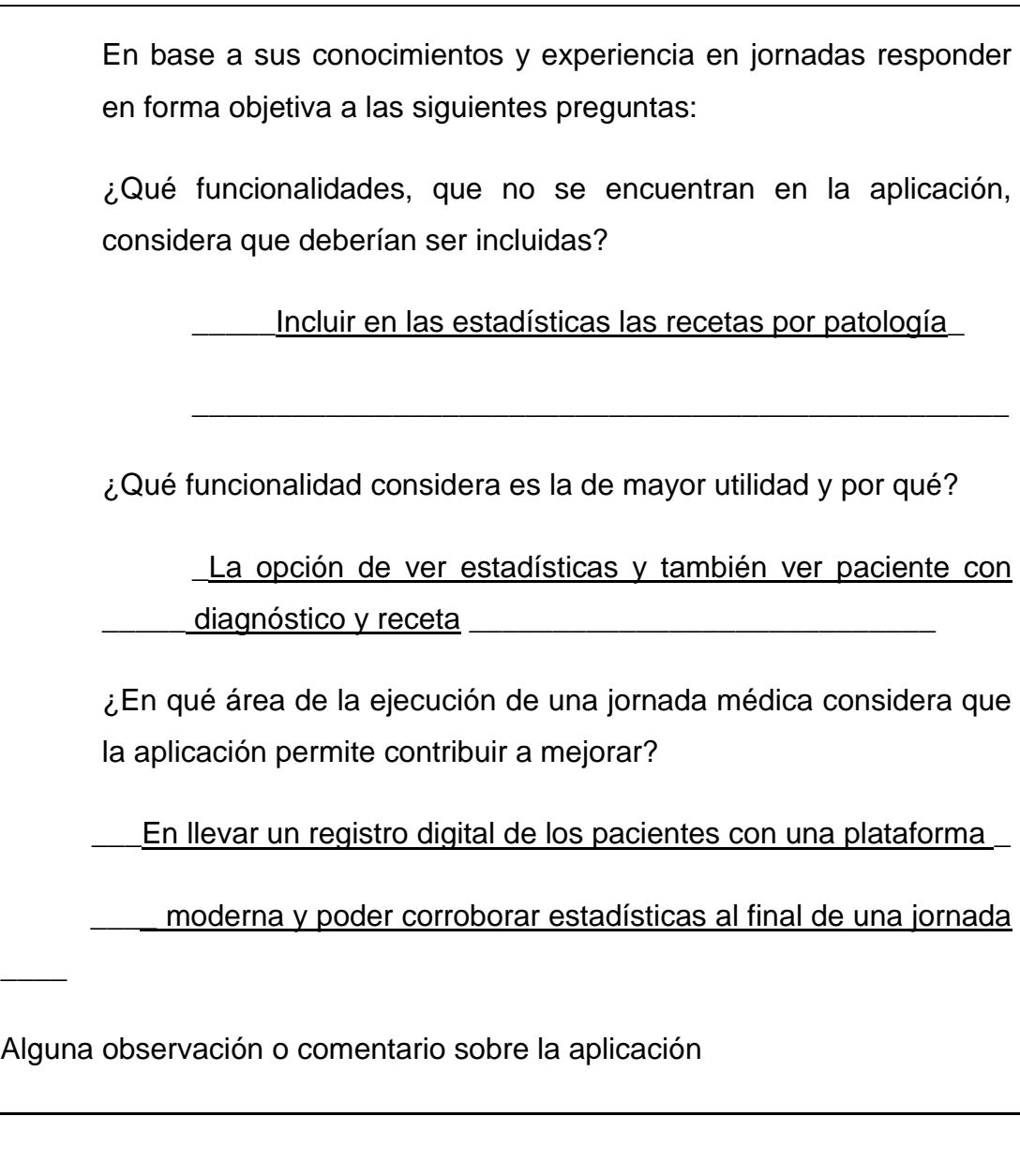

Fuente: elaboración propia.

# Apéndice 2. **Evaluación 2 aplicación Gestor de Jornadas**

Nombre: \_\_\_\_Roberto Iván Lemus Méndez

El objetivo de este formulario es poder realizar una evaluación de la aplicación Gestor de Jornadas para poder identificar mejoras, así como evaluar su usabilidad.

#### **Instrucciones de la evaluación:**

Luego de haber revisado la aplicación por favor responder los siguientes enunciados

• En una escala de 1 a 5, donde 1 significa que no se cumple la finalidad y 5 la funcionalidad se cumple satisfactoriamente. ¿Cómo evalúa los siguientes aspectos?

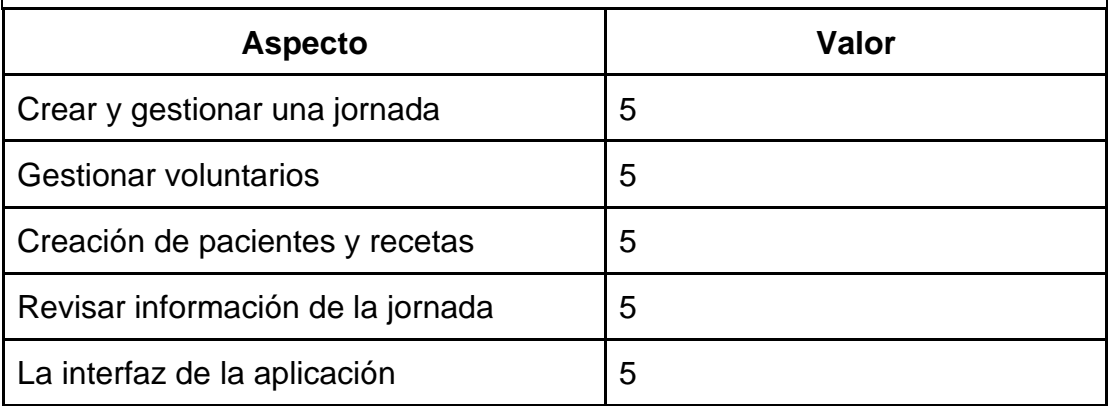

• En base a sus conocimientos y experiencia en jornadas responder en forma objetiva a las siguientes preguntas:

¿Qué funcionalidades, que no se encuentran en la aplicación, considera que deberían ser incluidas?

Continuación apéndice 2.

Sería bueno poder gestionar un apartado de "pendientes", por ejemplo, si el paciente irá a sala de operaciones, en el apartado agregar "1. Hacer evaluación preoperatoria. 2. Programar para Sala de operaciones tal día."

¿Qué funcionalidad considera es la de mayor utilidad y por qué? Las estadísticas que se pueden obtener en un sólo click, por la fácil accesibilidad que tienen.

¿En qué área de la ejecución de una jornada médica considera que la aplicación permite contribuir a mejorar? El orden y control de lo que se ha realizado, a qué pacientes específicamente y un mejor flujo de trabajo.

Alguna observación o comentario sobre la aplicación

Excelente aplicación, muy amigable y fácil de usar para el usuario.

Fuente: elaboración propia.

# Apéndice 3. **Evaluación 3 aplicación Gestor de Jornadas**

Nombre: \_\_\_\_\_\_\_María José Cáceres

El objetivo de este formulario es poder realizar una evaluación de la aplicación Gestor de Jornadas para poder identificar mejoras, así como evaluar su usabilidad.

Instrucciones de la evaluación:

Luego de haber revisado la aplicación por favor responder los siguientes enunciados.

• En una escala de 1 a 5, donde 1 significa que no se cumple la finalidad y 5 la funcionalidad se cumple satisfactoriamente. ¿Cómo evalúa los siguientes aspectos?

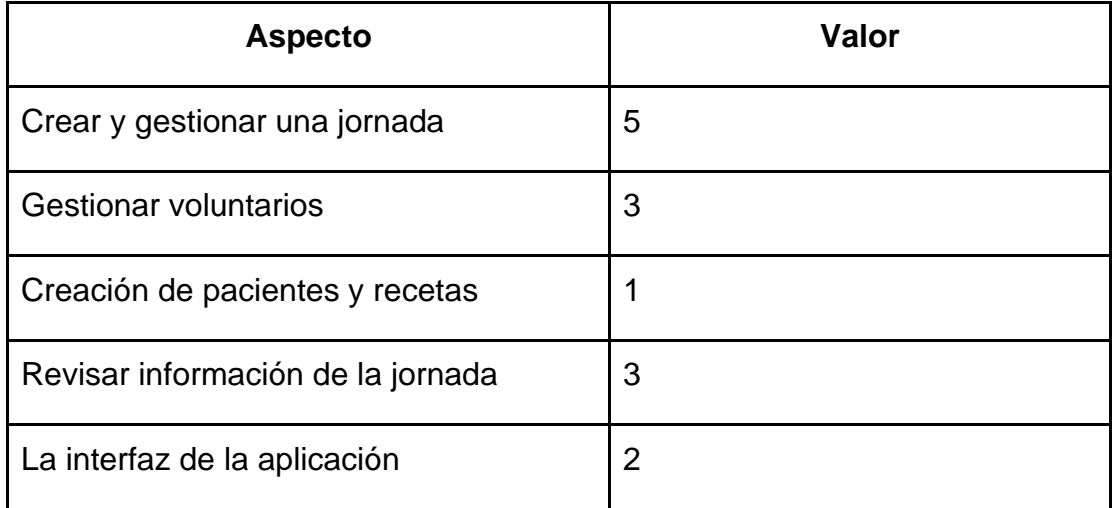

• En base a sus conocimientos y experiencia en jornadas responder en forma objetiva a las siguientes preguntas:

Continuación apéndice 3.

¿Qué funcionalidades, que no se encuentran en la aplicación, considera que deberían ser incluidas?

\_\_ Estudios solicitados\_\_\_\_\_\_\_\_\_\_\_\_\_\_\_\_\_\_\_\_\_\_\_\_\_\_\_\_\_\_\_\_\_\_\_\_\_\_\_\_\_\_\_\_\_\_ \_\_\_ Dosis y días de tto\_\_\_\_\_\_\_\_\_\_\_\_\_\_\_\_\_\_\_\_\_\_\_\_\_\_\_\_\_\_\_\_\_\_\_\_\_\_\_\_\_\_\_\_\_ Desconozco si varios usuarios pueden entrar a la misma jornada para

hacer modificaciones

¿Qué funcionalidad considera es la de mayor utilidad y por qué?

\_\_ Escribir dx y tto porque permite dar seguimientos, pero no sé podía guardar\_

¿En qué área de la ejecución de una jornada médica considera que la aplicación permite contribuir a mejorar?

Atención y administración

Alguna observación o comentario sobre la aplicación

No pude guardar el dx y tto.

Fuente: elaboración propia.
# Apéndice 4. **Evaluación 4 aplicación Gestor de Jornadas**

Nombre: \_\_\_\_\_\_\_ valeska vanegas

El objetivo de este formulario es poder realizar una evaluación de la aplicación Gestor de Jornadas para poder identificar mejoras, así como evaluar su usabilidad.

#### **Instrucciones de la evaluación:**

Luego de haber revisado la aplicación por favor responder los siguientes enunciados.

• En una escala de 1 a 5, donde 1 significa que no se cumple la finalidad y 5 la funcionalidad se cumple satisfactoriamente. ¿Cómo evalúa los siguientes aspectos?

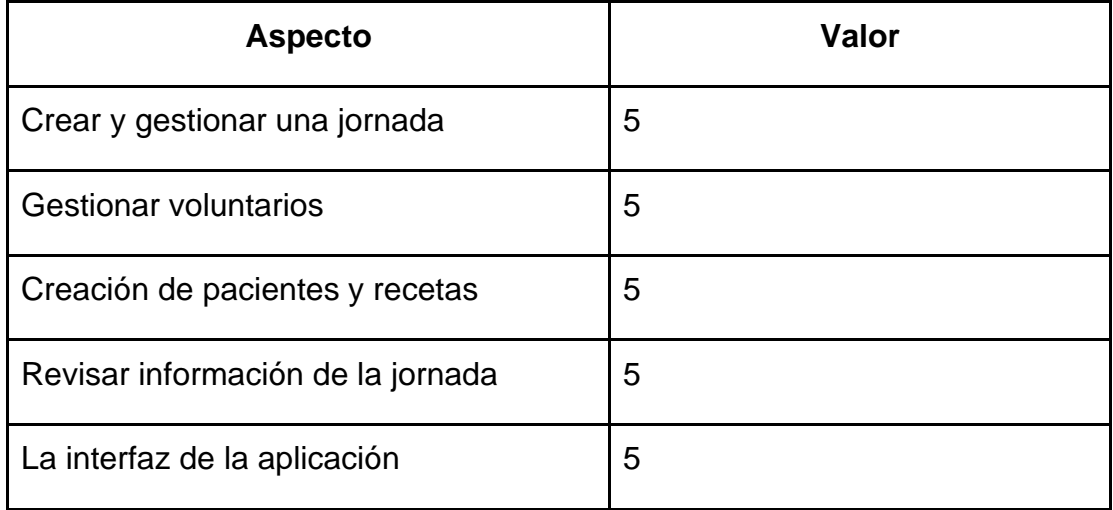

Continuación apéndice 4.

• En base a sus conocimientos y experiencia en jornadas responder en forma objetiva a las siguientes preguntas:

¿Qué funcionalidades, que no se encuentran en la aplicación, considera que deberían ser incluidas?

A mi criterio está completa

¿Qué funcionalidad considera es la de mayor utilidad y por qué?

\_\_\_\_\_\_\_\_\_\_\_\_\_\_\_\_\_\_\_\_\_\_\_\_\_\_\_\_\_\_\_\_\_\_\_\_\_\_\_\_\_\_\_\_\_\_\_\_\_\_\_\_\_\_

Los expedientes de los pacientes y las recetas. Ya q todos pueden tener acceso a ellas\_\_\_\_\_\_\_

¿En qué área de la ejecución de una jornada médica considera que la aplicación permite contribuir a mejorar?

Que es publica todos pueden tener acceso a ella y saber q jornadas se están llevando a cabo para poder participar o para ayudar a difundir \_

Alguna observación o comentario sobre la aplicación

### Apéndice 5 **Evaluación 5 aplicación Gestor de Jornadas**

Nombre: César David Taquirá López

El objetivo de este formulario es poder realizar una evaluación de la aplicación Gestor de Jornadas para poder identificar mejoras, así como evaluar su usabilidad.

• Instrucciones de la evaluación:

Luego de haber revisado la aplicación por favor responder los siguientes enunciados

• En una escala de 1 a 5, donde 1 significa que no se cumple la finalidad y 5 la funcionalidad se cumple satisfactoriamente. ¿Cómo evalúa los siguientes aspectos?

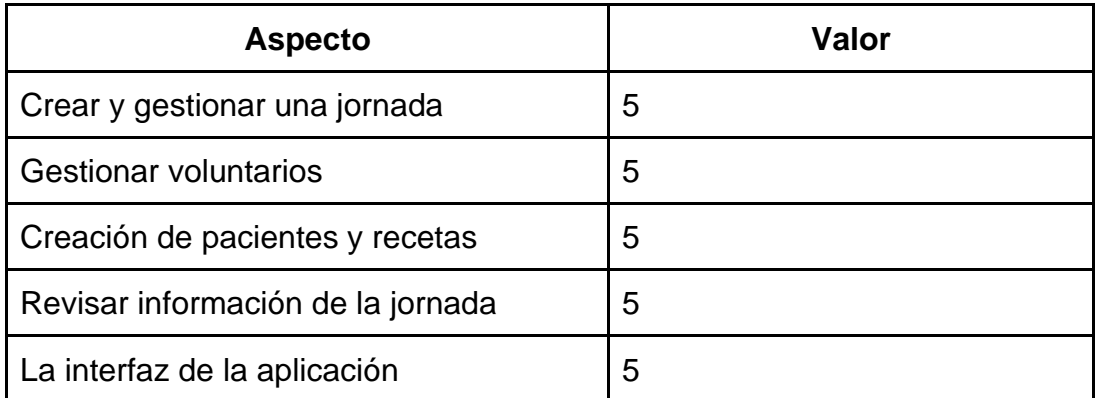

• En base a sus conocimientos y experiencia en jornadas responder en forma objetiva a las siguientes preguntas:

Continuación apéndice 5.

¿Qué funcionalidades, que no se encuentran en la aplicación, considera que deberían ser incluidas?

\_\_\_\_\_\_\_\_\_\_\_\_\_\_\_\_\_\_\_\_\_\_\_\_\_\_\_\_\_\_\_\_\_\_\_\_\_\_\_\_\_\_\_\_\_\_\_\_\_\_\_\_\_\_\_\_\_\_\_\_\_\_\_\_

\_\_\_\_\_\_\_\_\_\_\_\_\_\_\_\_\_\_\_\_\_\_\_\_\_\_\_\_\_\_\_\_\_\_\_\_\_\_\_\_\_\_\_\_\_\_\_\_\_\_\_\_\_\_\_\_\_\_\_\_\_\_\_\_

\_\_\_\_\_\_\_\_\_\_\_\_\_\_\_\_\_\_\_\_\_\_\_\_\_\_\_\_\_\_\_\_\_\_\_\_\_\_\_\_\_\_\_\_\_\_\_\_\_\_\_\_\_\_\_\_\_\_\_\_\_\_\_\_

¿Qué funcionalidad considera es la de mayor utilidad y por qué? El inventario, durante las jornadas la logística es una parte fundamental del éxito de la misma y de la cual el inventario es una de las que en mi experiencia es dificil de tener a cabalidad. El hecho de que exista una base de datos de esta ayudará a que las jornadas futuras puedan realizarse sin inconvenientes. \_

¿En qué área de la ejecución de una jornada médica considera que la aplicación permite contribuir a mejorar?

\_En formar una base de datos necesaria para una mejor organización de futuras jornadas.

Alguna observación o comentario sobre la aplicación

Es muy funcional, de gran ayuda para la organización eficiente de jornadas de diferentes especialidades médicas.

# Apéndice 6. **Video de capacitación para gestión de una jornada**

• Video Tutorial para gestionar una jornada en YouTube en el enlace https://youtu.be/wq2h33sxV3E.

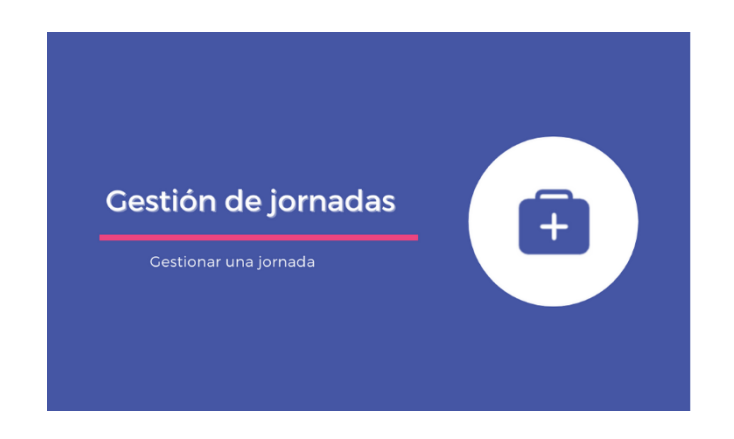

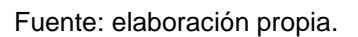

### Apéndice 7. **Video de capacitación creación de una jornada**

• Video Tutorial para crear una jornada en YouTube en el enlace https://youtu.be/xJwEHbiC9PE.

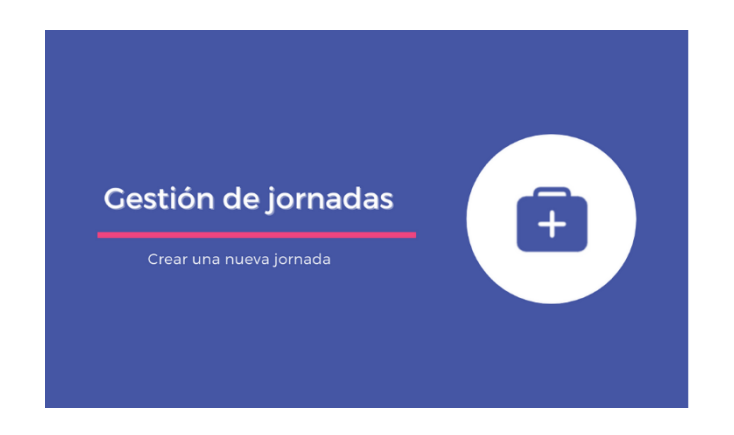

## Apéndice 8. **Video de capacitación estadísticas de una jornada**

• Video Tutorial estadísticas de una jornada en YouTube en el enlace https://youtu.be/6kYJ1CLB8VA.

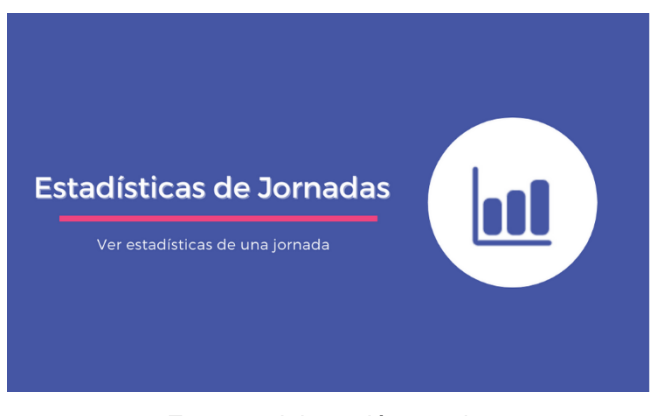

Fuente: elaboración propia.

#### Apéndice 9. **Video de capacitación crear prescripción**

• Video Tutorial para crear prescripción en YouTube en el enlace https://youtu.be/42hNqnvMycQ.

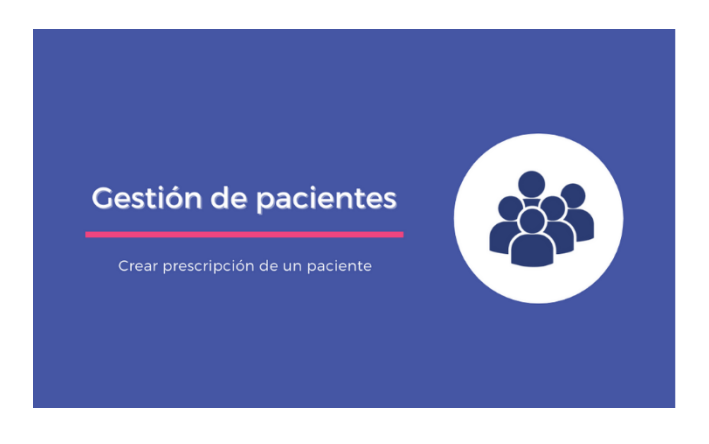

# Apéndice 10. **Video de capacitación búsqueda de paciente**

• Video Tutorial para buscar paciente en YouTube en el enlace https://youtu.be/DKn-QEEBuYw.

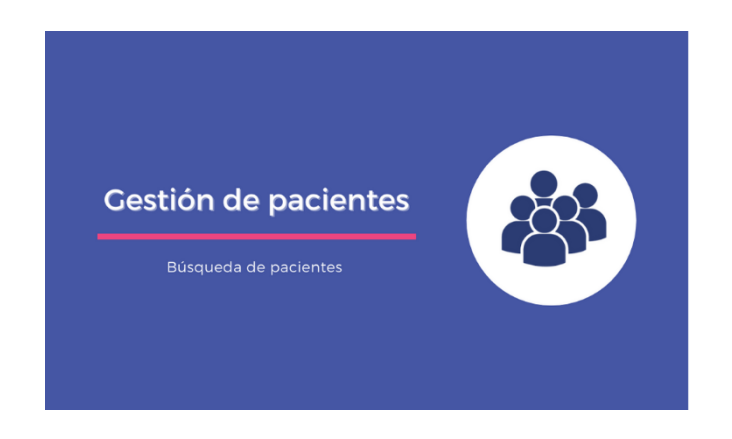

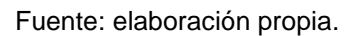

### Apéndice 11. **Video de capacitación crear paciente**

• Video Tutorial para crear paciente en YouTube en el enlace https://youtu.be/HPWX3lcV7xU.

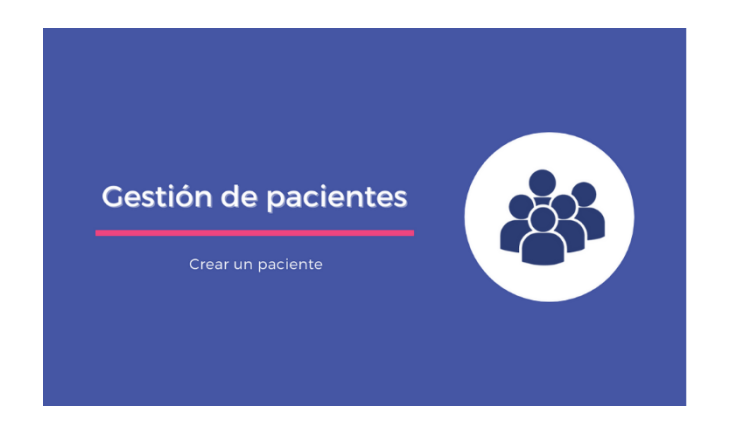